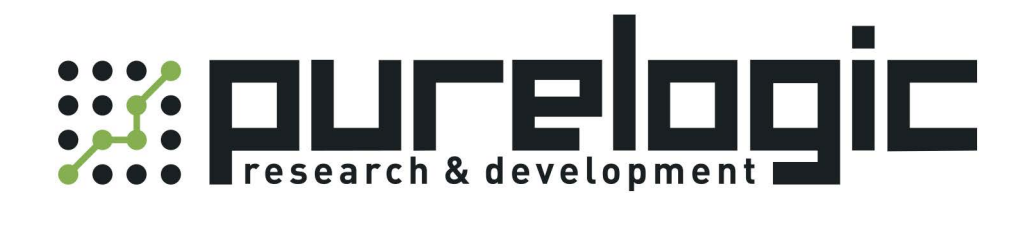

# РУКОВОДСТВО ПО ЭКСПЛУАТАЦИИ PLC контроллеры Kinco серия K6

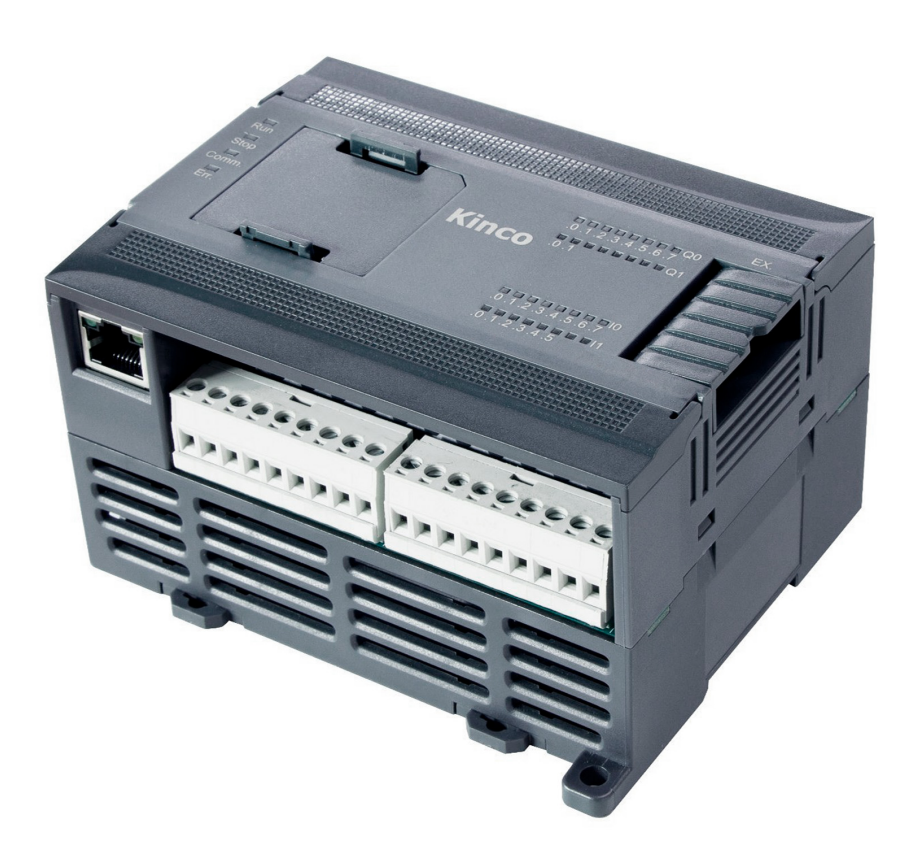

# 1. Наименование и артикул изделий.

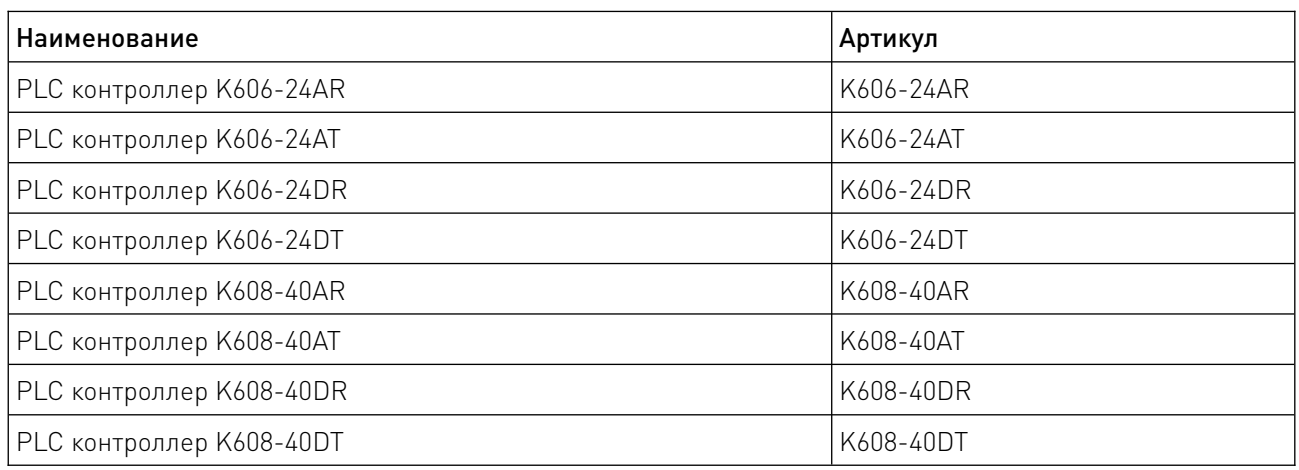

# 2. Комплект поставки: программируемый логический контроллер.

### 3. Информация о назначении продукции.

PLC (Programmable Logic Controller) контроллер серии K6 – компактный высокопроизводительный программируемый логический контроллер (ПЛК). Разработан для использования в сфере промышленной автоматизации разнообразных технологических процессов. ПЛК позволяет сократить этап разработки, упрощает процесс монтажа и отладки за счет стандартизации отдельных аппаратных и программных компонентов, а также обеспечивает повышенную надежность в процессе эксплуатации, удобный ремонт и модернизацию при необходимости. PLC контроллеры серии K6 используют программное обеспечение KincoBuilder.

### Особенности:

• стандартный порт Ethernet 10/100M, поддерживает TCP/UDP и другие расширенные сетевые протоколы, до 16 клиентов;

• подключение 1 или 2 плат расширения BD, возможность добавить 1 интерфейс шины CAN через плату BD;

• 4 высокоскоростных счетчика HSC поддерживают однофазный и двухфазный (A/B) режимы до 200 кГц. Пользователи могут настроить счетчики с помощью раздела HSC Wizard в ПО KincoBuilder;

• 4 высокоскоростных импульсных выхода с поддержкой режимов PTO (импульс, импульс+направление) и PWM (широтно-импульсная модуляция), 3 канала имеют выходную частоту до 200 кГц, 1 канал – до 10 кГц;

• программное обеспечение имеет инструкцию PLS (PWM или PTO), набор команд управления позиционированием, PFLO\_F (команда следования) и т. д.;

• 2 порта связи RS485: PORT1 и PORT2, поддерживающих скорость обмена данными до 115.2 Кбит/с. Интерфейс RS485 может использоваться как порт программирования, а также поддерживать протокол Modbus RTU и открытый протокол;

• возможность расширения с помощью модулей расширения (до 14 модулей).

## 4. Характеристики и параметры продукции.

# 4.1. Инфографика названия.

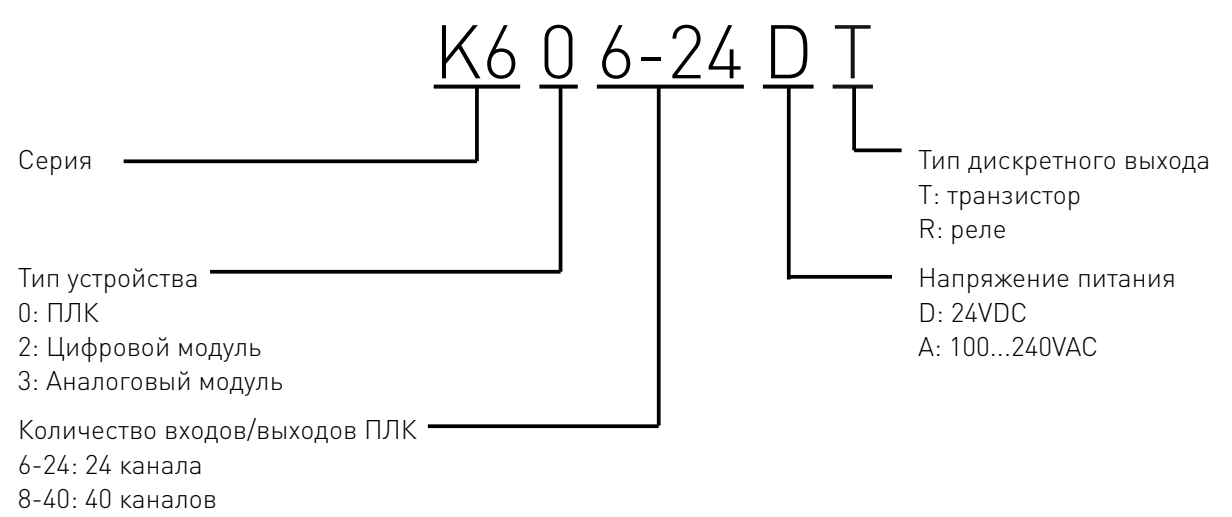

# 4.2. Характеристики.

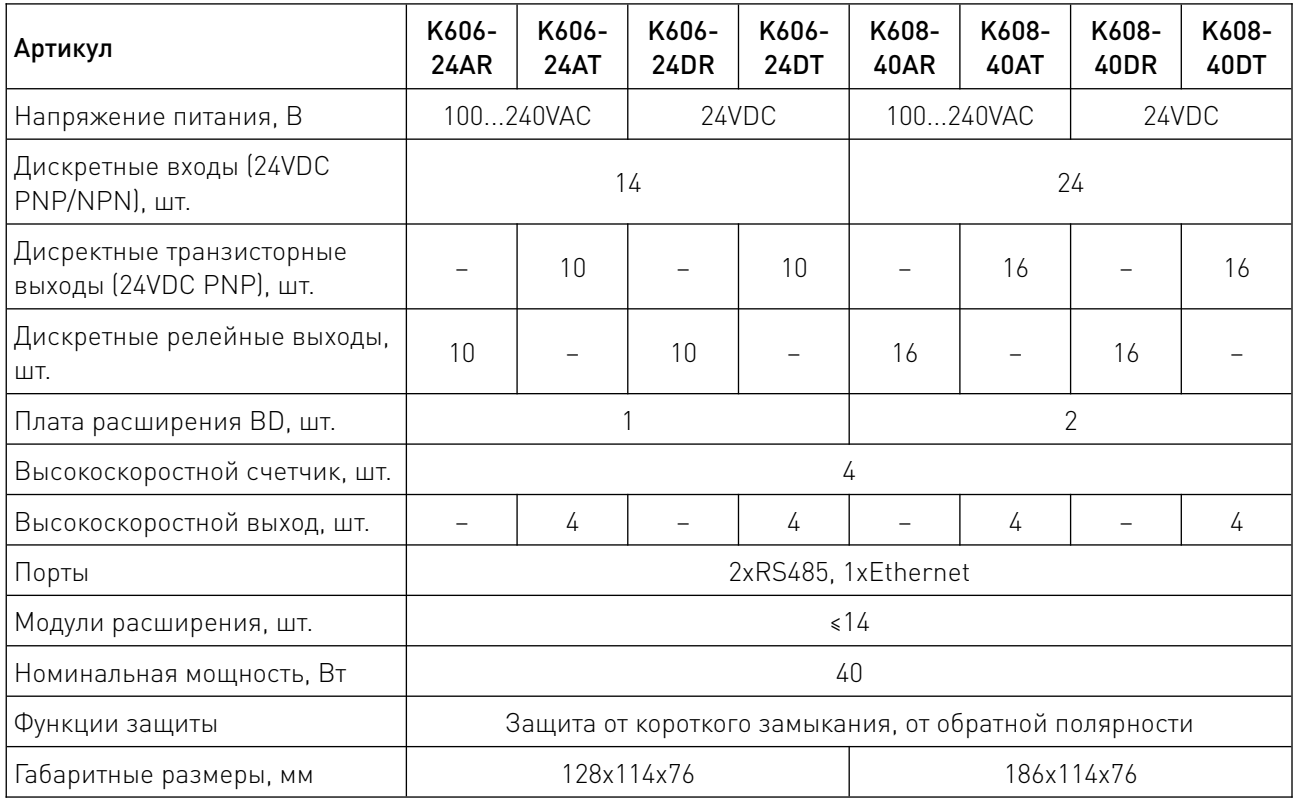

Примечание. Функция высокоскоростного выхода не поддерживается ПЛК с релейным выходом.

4.3. Габаритные и присоединительные размеры.

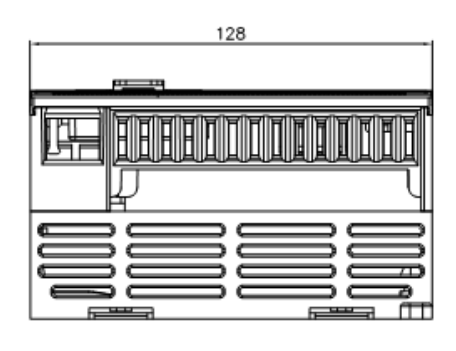

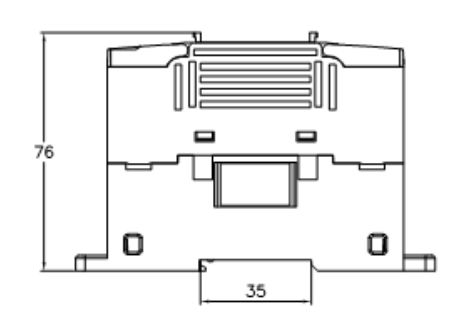

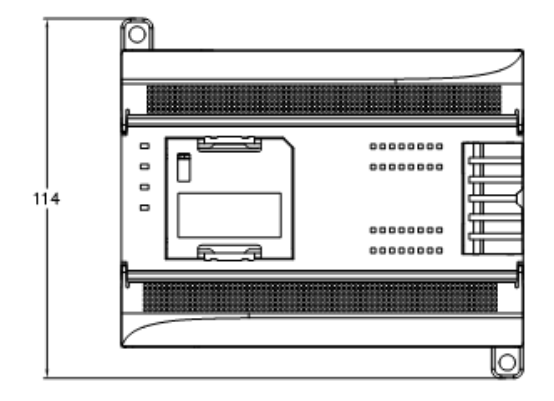

Рисунок 1 – Габаритный чертеж PLC контроллера K606-xxx (мм).

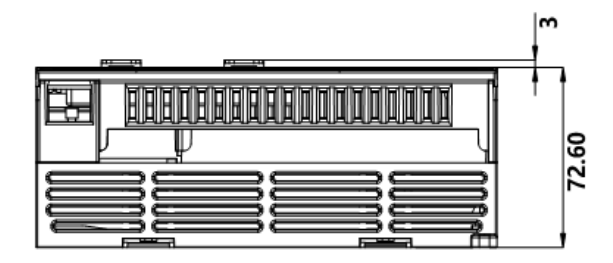

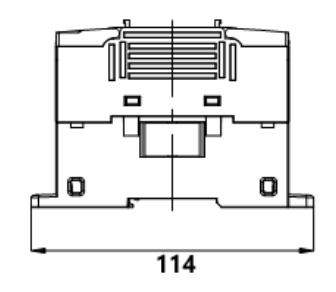

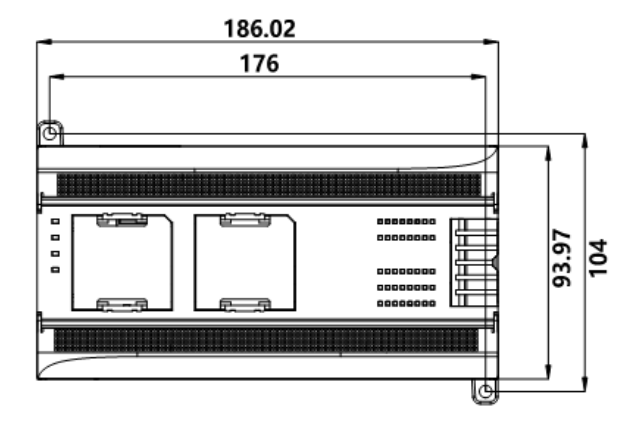

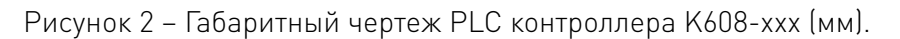

# 5. Компоненты ПЛК.

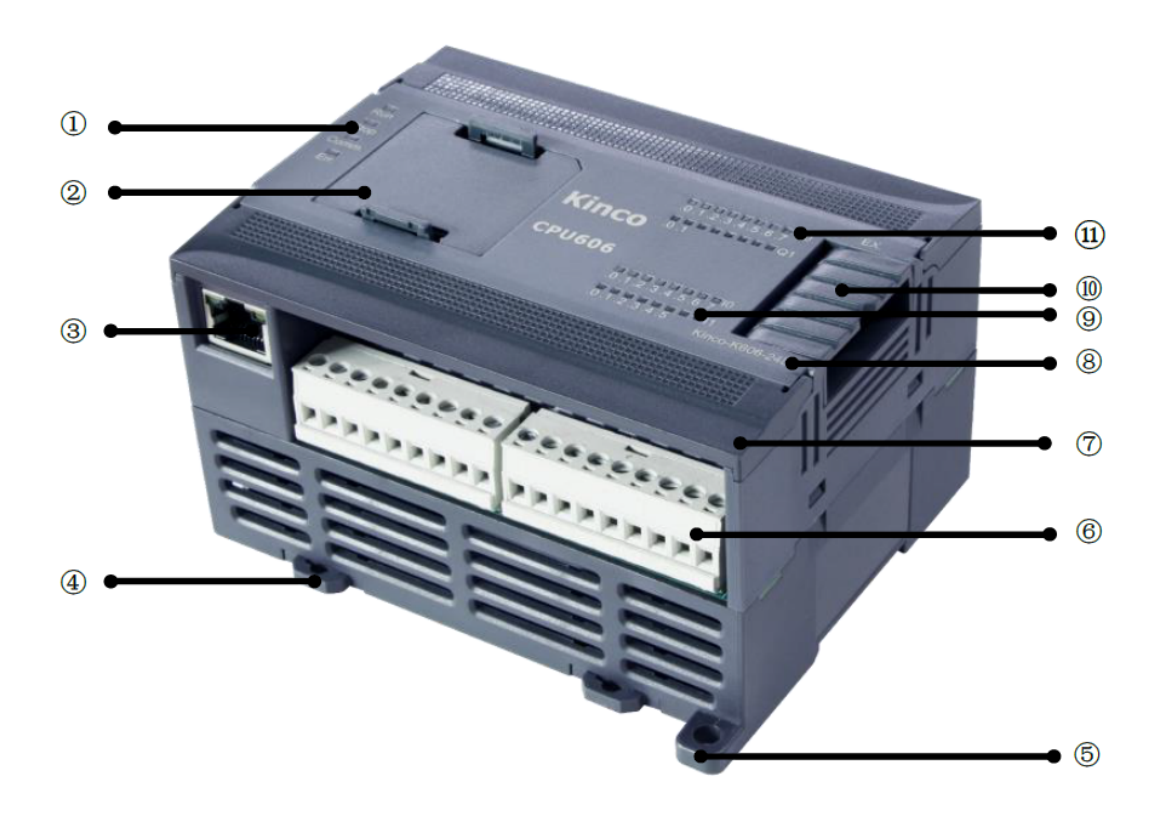

Рисунок 3 – Внешний вид PLC контроллера K606-xxx.

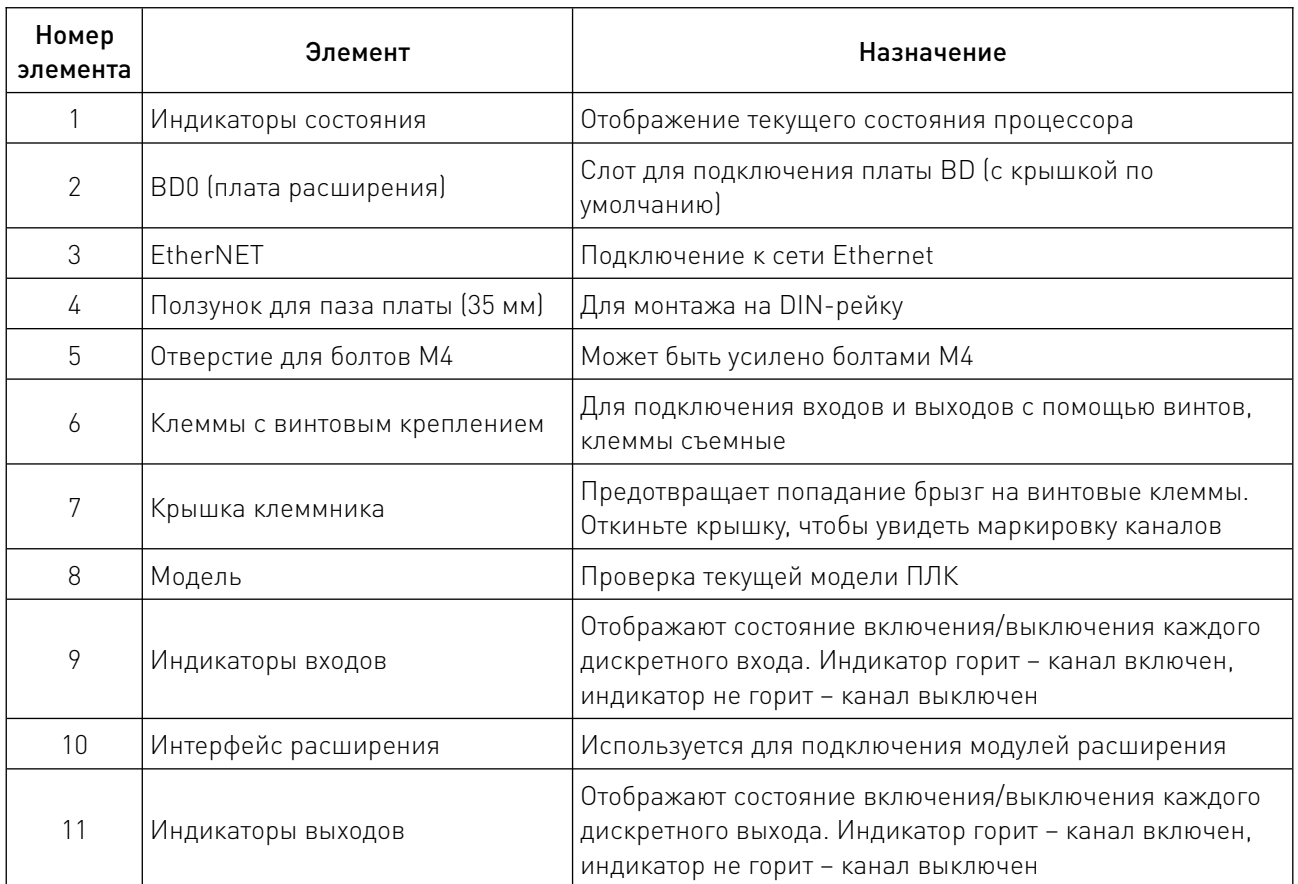

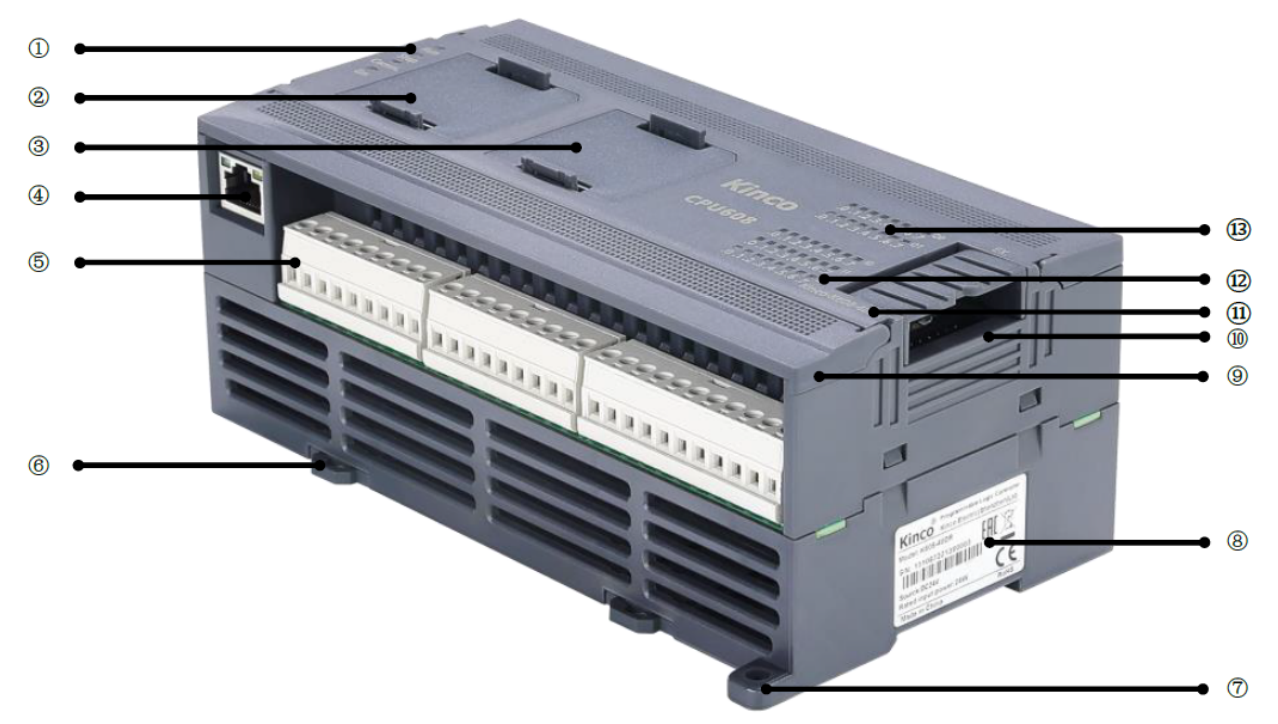

Рисунок 4 – Внешний вид PLC контроллера K608-xxx.

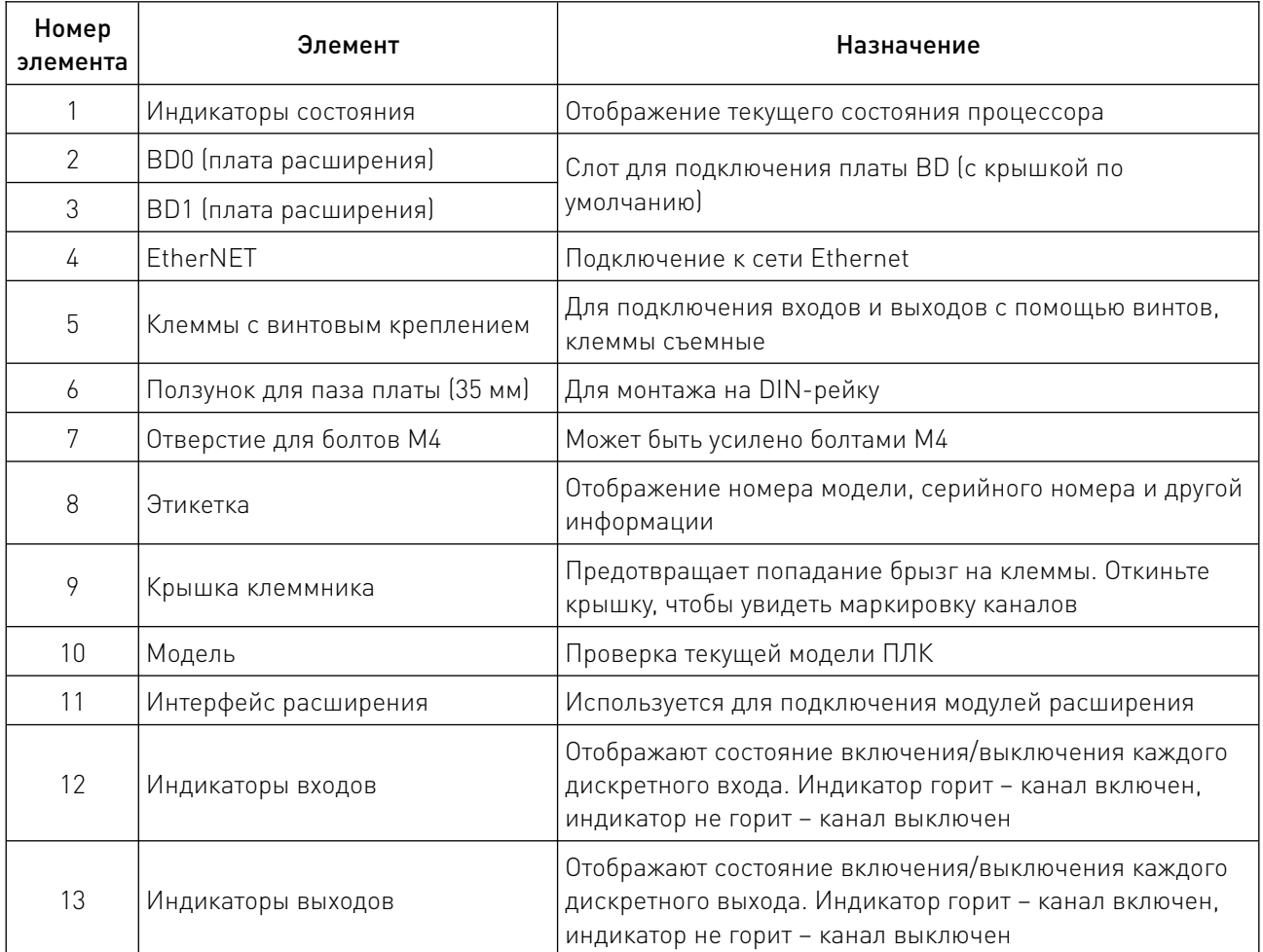

//

# 5.1. Индикаторы состояния.

На передней панели ПЛК серии K6 расположены четыре индикатора: «Run», «Stop», «Comm» и «Err», которые служат для отображения текущего состояния ПЛК.

[Run]: Световой индикатор рабочего состояния ПЛК. Непрерывно горит (зеленым) во время нормальной работы, мигает в режиме обновления микропрограммы.

[Stop]: Индикатор состояния остановки ПЛК. Горит красным, когда ПЛК находится в состоянии остановки.

[Comm]: Индикатор состояния связи ПЛК. Мигает (зеленым), когда любой коммуникационный порт (PORT1/PORT2) находится в режиме приема или передачи, или в других состояниях связи.

[Err]: Световой индикатор ошибки ПЛК. Горит (красным), когда программа пользователя или сам процессор обнаруживают ошибку.

У процессора ПЛК есть два состояния: рабочее и состояние остановки. В рабочем состоянии ПЛК выполняет основные задачи и задачи прерывания в обычном циклическом сканировании. В состоянии остановки ПЛК обрабатывает только частичные коммуникационные запросы (включая команды программирования и отладки из KincoBuilder, а также коммуникационные команды, отвечающие ведущей станции как ведомой станции Modbus RTU), при этом сразу же выводятся значения «Output State while Stop», определенные в аппаратном обеспечении проекта для всех точек выхода (DO).

Состояние процессора можно изменить двумя способами.

1. С помощью KincoBuilder.

Подключите ПЛК к компьютеру. В KincoBuilder выполните команды меню [Debug]  $\rightarrow$  [Start PLC...] или [Stop PLC...] из строки меню, как показано на следующем рисунке.

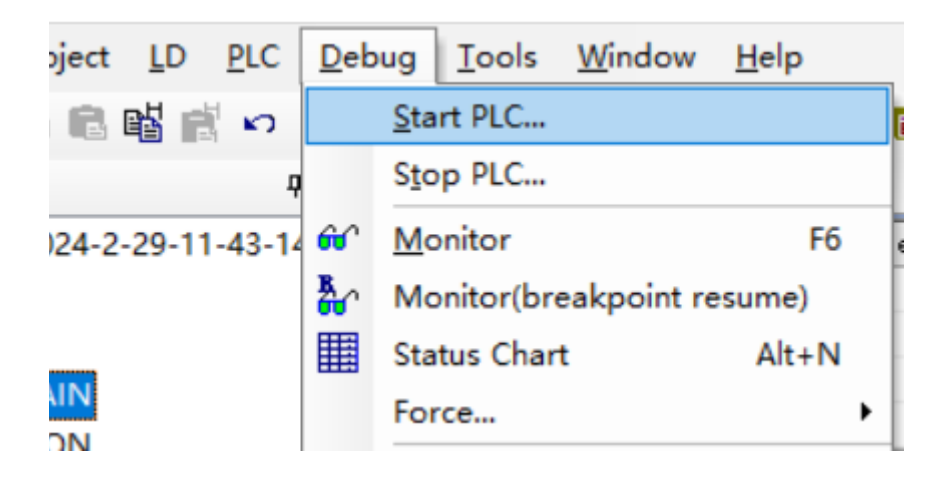

Рисунок 5 – Изменение состояния ПЛК через меню [Debug].

2. С помощью DIP-переключателей.

Переместите DIP-переключатель в сторону с надписью «RUN», чтобы перевести процессор в состояние работы. Переместите его в сторону с надписью «STOP», чтобы перевести процессор в состояние остановки.

DIP-переключатели расположены в слоте платы расширения BD. Чтобы получить к ним доступ, снимите крышку слота расширения BD. После этого вы увидите DIP-переключатели состояния ПЛК серии K6, как показано на следующем изображении. Ориентируясь на переднюю панель процессора, переведите переключатель вниз для ON и вверх для OFF.

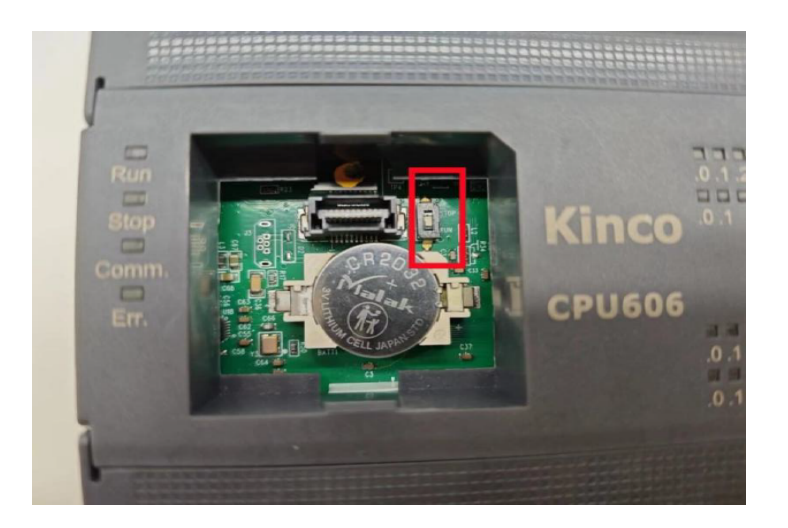

Рисунок 6 – DIP-переключатель в слоте платы BD.

Примечание. Если во время работы процессор обнаружит серьезную ошибку, он немедленно перейдет в состояние останова.

Помимо индикаторов состояния на передней панели расположены индикаторы I0, I1, I2, которые загораются зеленым при наличии внешних входов. а также индикаторы Q0, Q1, которые загораются зеленым при наличии управляющих выходов.

# 5.2. Плата расширения BD.

Плата расширения BD – это печатная плата, которая предоставляет дополнительные каналы ввода-вывода или коммуникационные возможности.

Она может быть подключена непосредственно к ПЛК для расширения функциональность процессорного модуля. Платы BD серии K6 можно разделить на следующие два типа по функциональности:

1. Коммуникационный тип: обеспечивает последовательную связь (RS232/RS485) или CAN коммуникационные порты.

2. Тип IO: обеспечивает определенное количество дискретных входов и выходов.

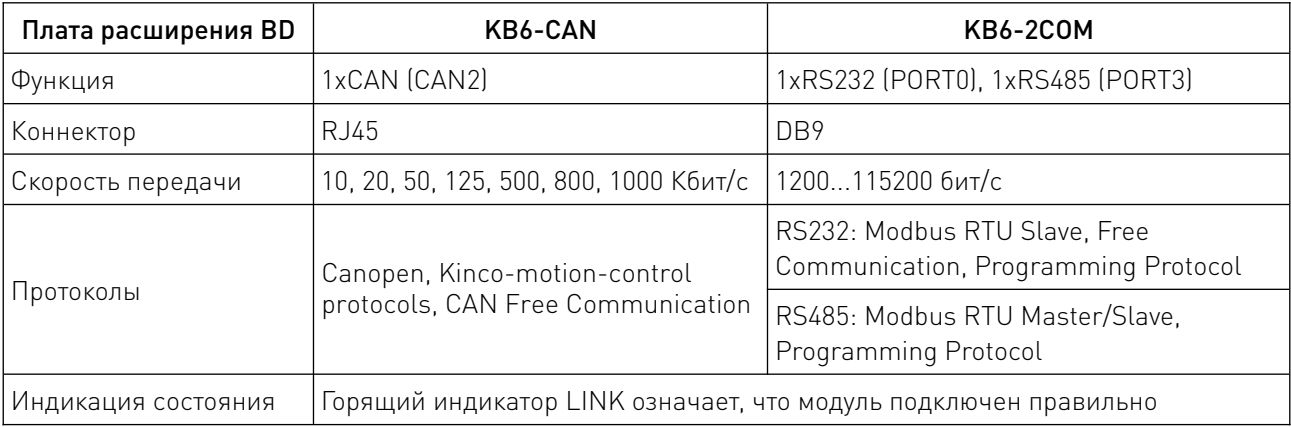

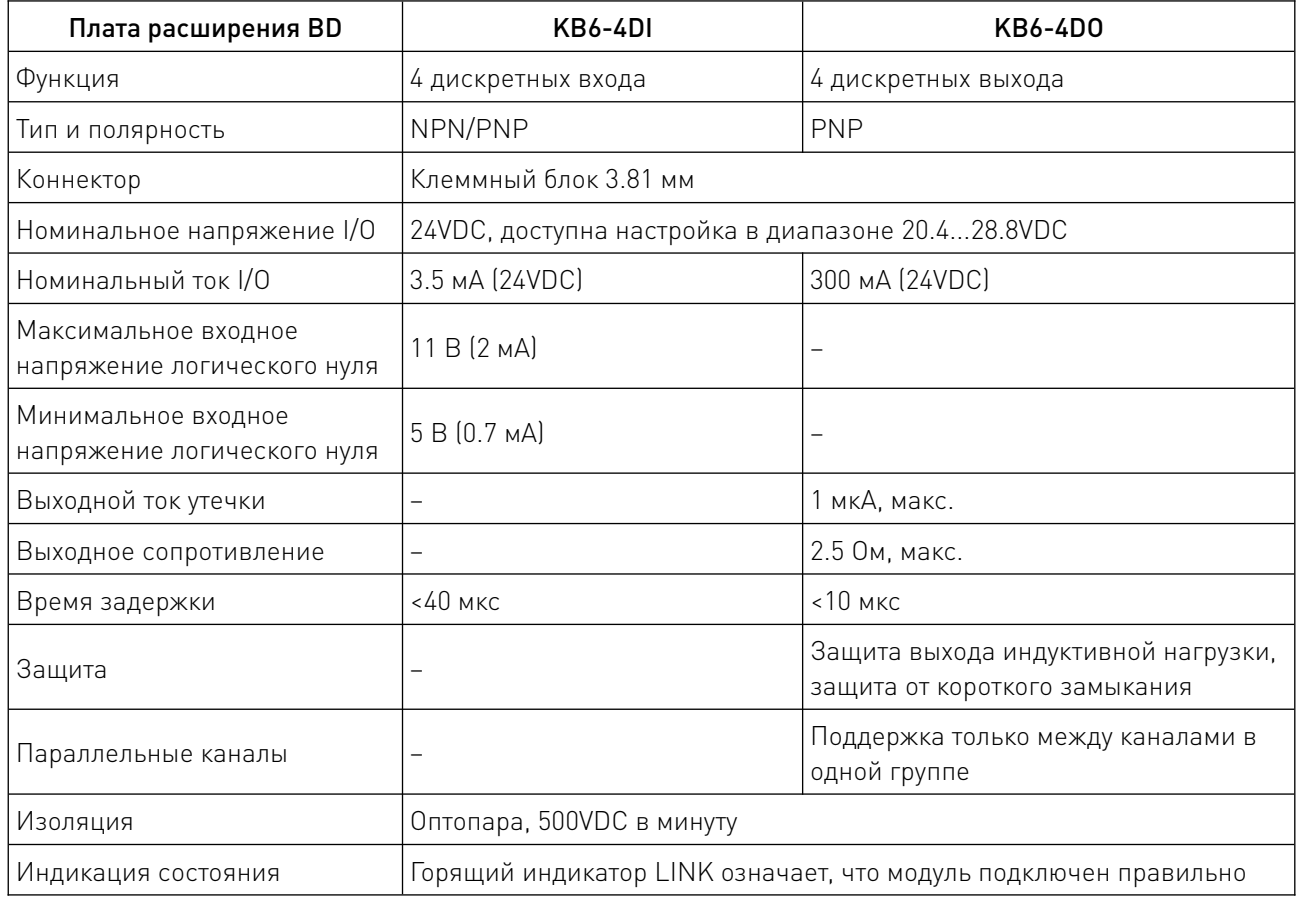

# 5.3. Порт EtherNET.

ПЛК серии K6 оснащены интерфейсом Ethernet 10/100M (соответствует стандартам IEEE802.3) в формате RJ45. Ethernet поддерживает протоколы программирования и может использоваться в качестве программного интерфейса. Он также поддерживает протокол промышленной шины Modbus TCP Client/Server, что позволяет осуществлять передачу и прием данных для TCP-клиента/сервера и UDP-аналогов. Кроме того, он поддерживает загрузку и выгрузку программ, а также обновление программного обеспечения, установленного по умолчанию.

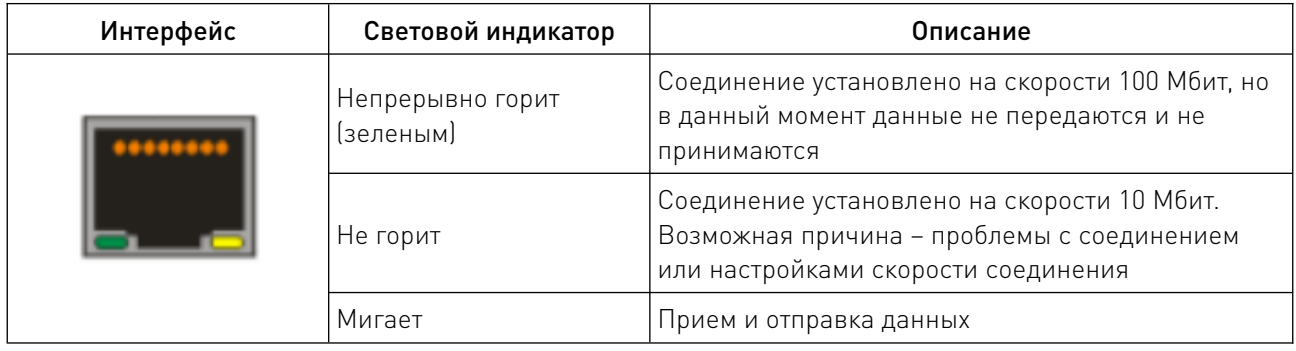

<u>and the state of the state of the state of the state of the state of the state of the state of the state of the state of the state of the state of the state of the state of the state of the state of the state of the state</u>

Примечание. По умолчанию IP-адрес ПЛК K6 – 192.168.0.252.

# 5.4. Интерфейс расширения.

Интерфейс расширения – это специализированный интерфейс протокола расширения для Kinco. Он оснащен встроенным источником питания и используется для модулей расширения. ПЛК серии K6 может поддерживать до 14 модулей расширения.

# 5.5. Сохранение данных и постоянное хранение.

Сохранение данных – это способность сохранять данные, хранящиеся в статической оперативной памяти (SRAM), даже после отключения питания процессора. Данные сохраняются в том же состоянии, в котором они были до отключения питания, и могут быть использованы процессором при повторном включении питания. Функция сохранения данных осуществляется благодаря резервной батарее, установленной в процессоре.

Работа с внутренней памятью SRAM обеспечивает высокую скорость чтения/записи и неограниченный срок службы памяти. Однако, как только батарея разрядится, все данные будут потеряны. При нормальных температурных условиях хранение данных может продолжаться не менее 3 лет.

В меню [Hardware]  $\rightarrow$  [Reten] необходимо выбрать диапазон области данных (например, область V, область C, начальный адрес, максимальную длину и т. д.).

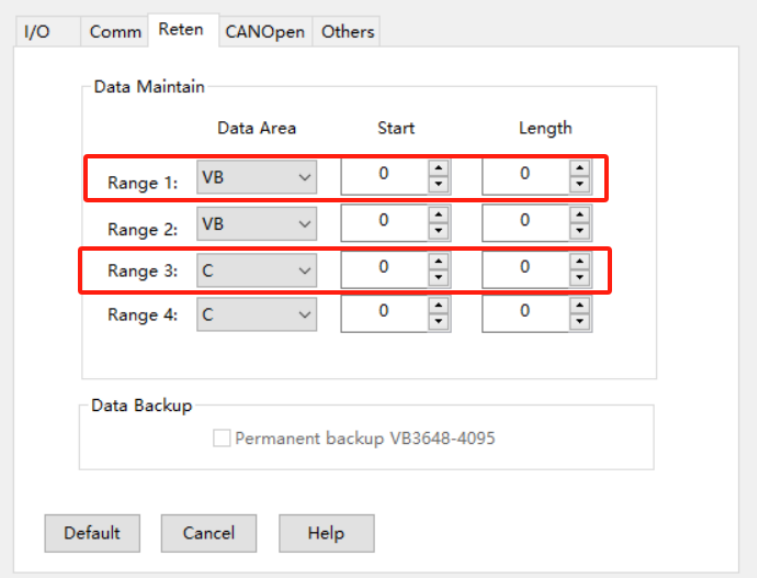

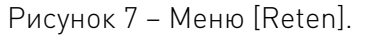

Постоянное хранение – это специально выделенная область в энергонезависимой памяти процессора (E<sup>2</sup>PROM). Данные, хранящиеся в этой области, не будут потеряны даже при отключении питания. Однако  $E^2$ PROM имеет ограничения по сроку службы и скорости записи, поэтому следует избегать частых и быстрых записей.

В ПЛК серии K6 предусмотрена постоянная область хранения данных в области V. Данные в этой области автоматически записываются в  $E^2$ PROM, и вы можете напрямую использовать эти области при программировании. Для ПЛК серии K6 поддерживаются следующие области резервного копирования данных: VB3648-VB4095 и VB15360-VB16383. Вы можете выбрать включение/отключение функции резервного копирования данных для определенных диапазонов адресов в разделе [Hardware]  $\rightarrow$  [Others].

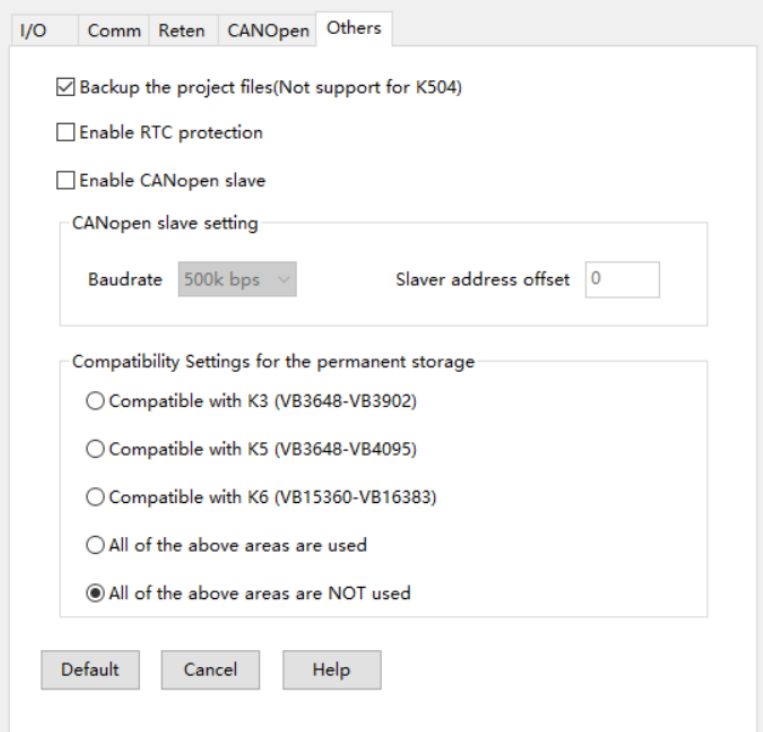

Рисунок 8 – Выбор функции резервного копирования в меню [Others].

Примечание. Срок службы E<sup>2</sup>PROM при стирании/записи составляет 1 миллион циклов, поэтому данные с высокой частотой изменений не должны храниться в адресах постоянной области хранения.

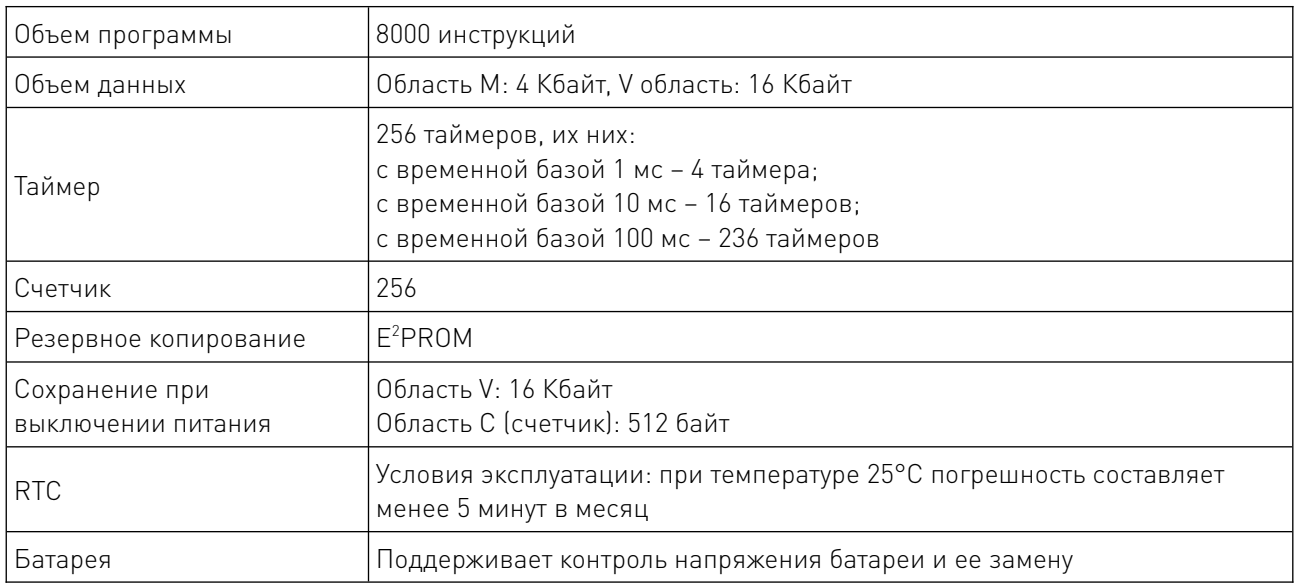

# 5.6. Часы реального времени.

В ПЛК серии K6 встроены часы реального времени (RTC), обеспечивающие отображение времени/календаря в реальном времени. Формат часов/календаря реального времени (год/месяц/день, час/минута/секунда) кодируется в формате BCD с автоматической настройкой на високосный год. Когда ПЛК выключен, часы реального времени работают от резервной батареи. При комнатной температуре стандартный срок службы батареи составляет 5 лет, а суммарное время хранения в выключенном состоянии – не менее 3 лет.

При первом использовании RTC необходимо настроить часы, выполнив команду меню [PLC]  $\rightarrow$  [Adjust CPU Clock...] в KincoBuilder. После этого инструкции READ\_RTC, SET\_RTC, RTC\_W и RTC\_R можно использовать для реализации соответствующих функций управления.

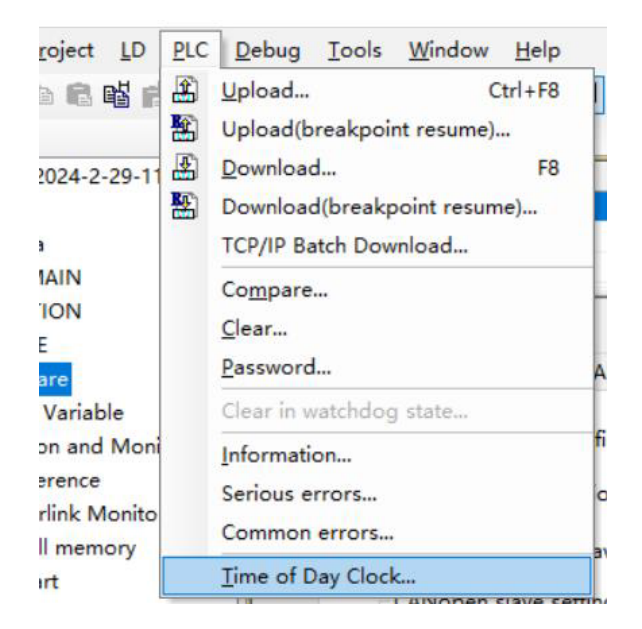

Рисунок 9 – Переход в меню настройки часов реального времени.

ПЛК серии K6 может отслеживать состояние напряжения батареи через специальный регистр (SM0.7). Если SM0.7 равен TRUE, это означает низкое напряжение батареи; если SM0.7 равен FALSE, это означает нормальное напряжение батареи.

В качестве резервной батареи используется литиевая батарея (CR2032, 3 В). Когда ПЛК выключен, резервная батарея служит для питания часов реального времени, а также для питания SRAM для сохранения данных.

При низком уровне заряда батареи в KincoBuilder в разделе [PLC Information] →[General Errors] появляется сообщение, побуждающее пользователя заменить резервную батарею.

# 5.7. Резервная батарея.

Для замены батареи выполните следующие действия.

1. Маленькой отверткой подденьте защелки с обеих сторон корпуса, затем снимите верхнюю крышку ПЛК.

2. Открыв крышку, вы увидите батарею RTC на верхней печатной плате. Чтобы обеспечить стабильность работы батареи, после установки ее обычно фиксируют силиконовым электронным клеем. На данном этапе необходимо удалить клей, использованный для фиксации.

3. С помощью инструмента аккуратно подденьте левый нижний угол батареи и извлеките использованную батарею.

4. Установите новую батарею в гнездо. Убедитесь, что правая боковая защелка зафиксирована первой, затем нажмите вниз.

5. Нанесите силиконовый клей вдоль левого края.

# 5.8. Высокоскоростные счетчики.

ПЛК серии K6 имеют 4 высокоскоростных входа для поддержки счетчиков высокоскоростных импульсов. Входы HSC0 и HSC1 поддерживают однофазный/двухфазный/AB-фаза (до 200 кГц), входы HSC2 и HSC3 поддерживают однофазный (до 20 кГц) и двухфазный (до 10 кГц).

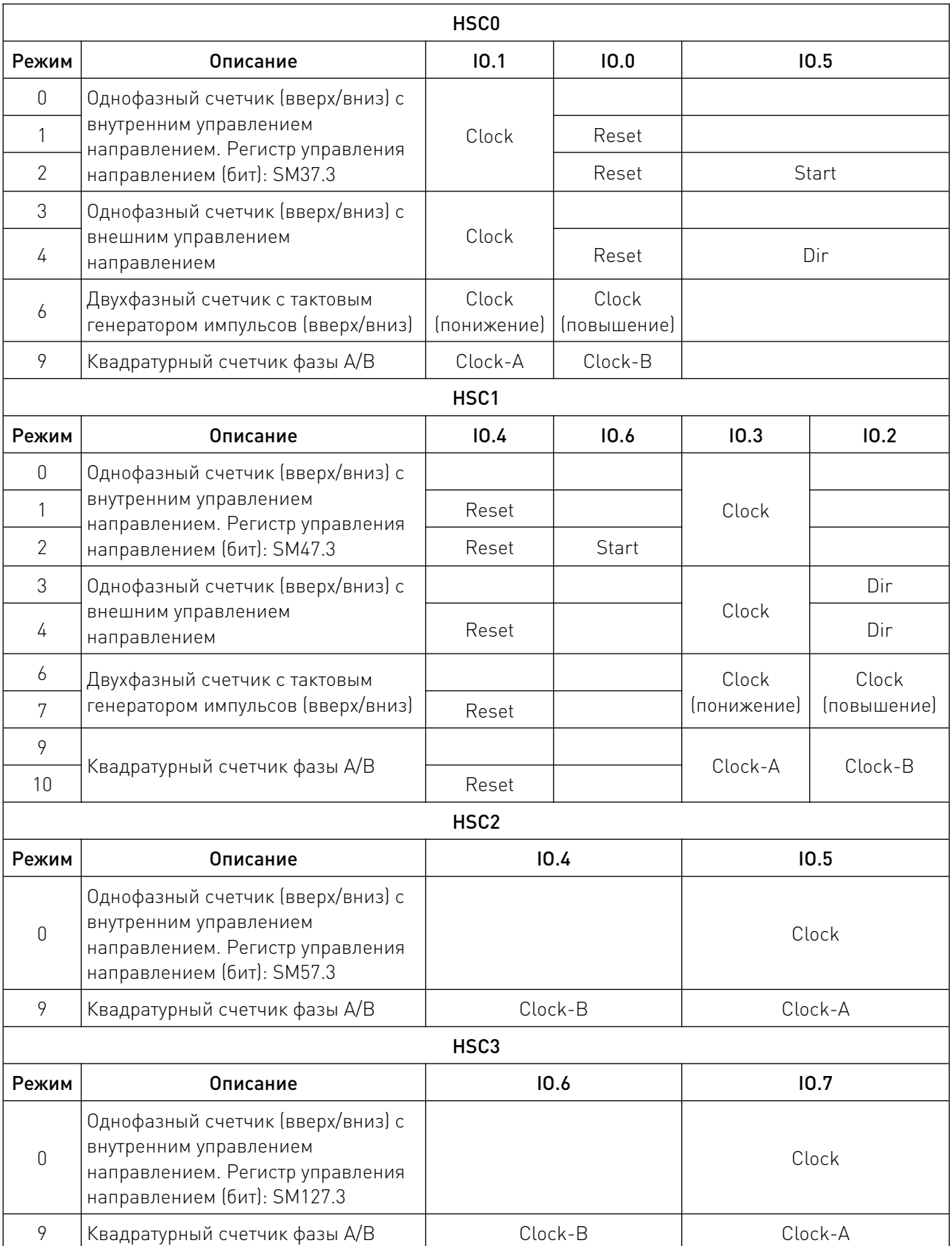

<u>a shi ne dhe</u>

### 5.9. Высокоскоростные выходы.

ПЛК серии K6, включая модели K606-24DT, K606-24AT, K608-40DT, K608-40AT, поддерживают 4 канала высокоскоростных выходов. Каналы 0-2 имеют максимальную выходную частоту 200 кГц, а канал 3 имеет максимальную выходную частоту 10 кГц. Все каналы поддерживают режимы вывода PTO (импульс, импульс+направление) и PWM (широтно-импульсная модуляция). Кроме того, программное обеспечение обеспечивает PLS (PWM или PTO), набор команд управления позиционированием, PFLO\_F (команда следования) и т. д.

Есть два способа использования высокоскоростных выходов.

1. Программирование с помощью соответствующих инструкций. Этот метод требует установки соответствующих регистров управления в программе и вызова инструкций HDEF и HSC для программирования. Метод подходит как для односегментного режима настройки PV, так и для многосегментного режима настройки PV.

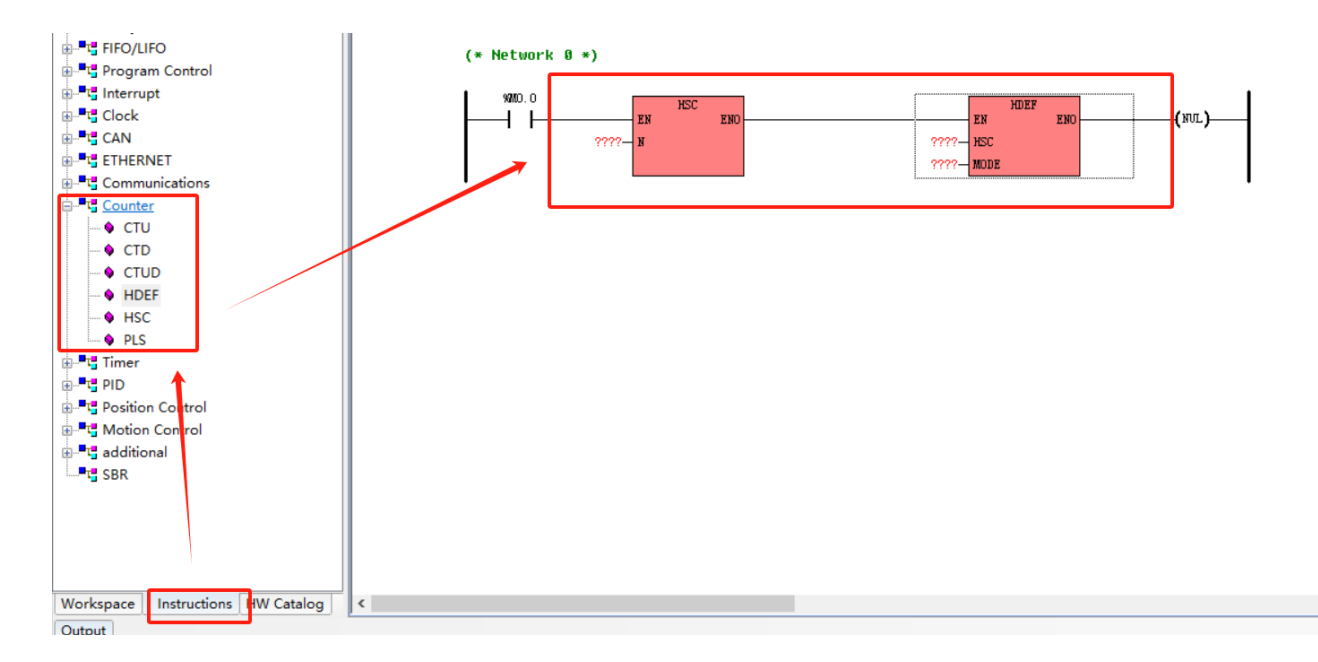

Рисунок 10 – Вызов инструкций HDEF и HSC для программирования.

2. Конфигурирование с помощью мастера HSC. Этот метод прост и интуитивно понятен, требует только проверки настроек, представленных в мастере. Подходит как для односегментного режима настройки PV, так и для многосегментного режима настройки PV.

# Распределение каналов

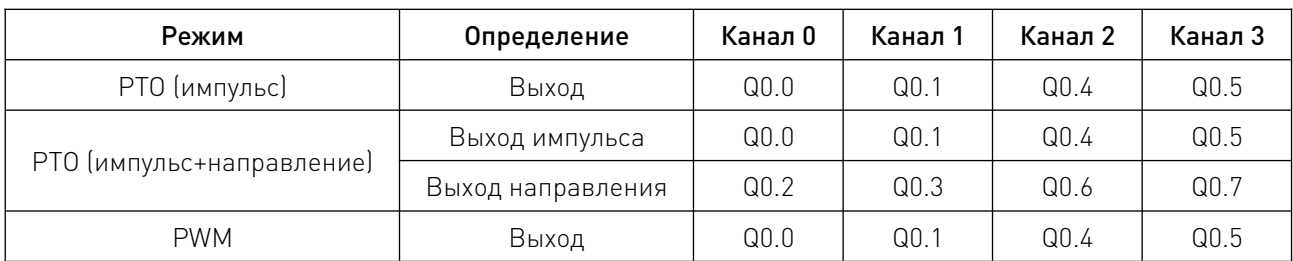

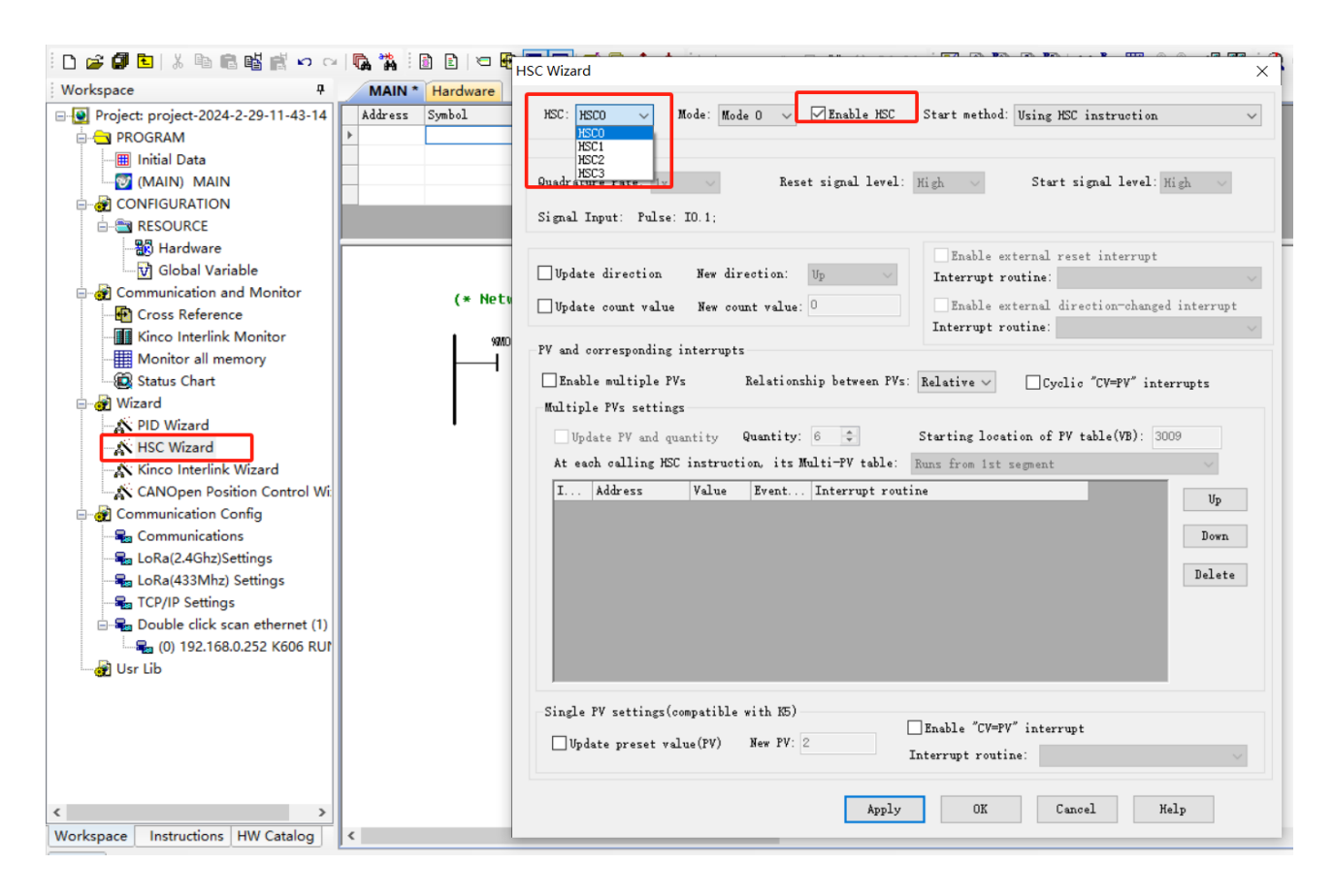

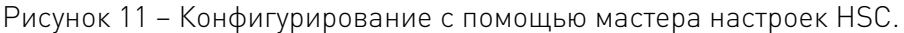

# 5.10. Внешнее прерывание.

ПЛК серии K6 поддерживают функцию внешнего прерывания (I0.0...I0.3). Это позволяет использовать состояние фронта входных сигналов для реализации прерываний, тем самым быстро перехватывая нарастающие или спадающие фронты входных сигналов. Эта функция позволяет быстро реагировать на входные сигналы с длительностью импульсов меньше цикла сканирования процессора.

# 5.11. Встроенный источник питания.

ПЛК имеет встроенный источник питания для питания самого ПЛК, встроенного выходного источника питания 24VDC (VO+, VO-) и шины расширения. Встроенный блок питания обеспечивает два вида питания для шины расширения: +5 В и +24 В. Все ПЛК имеют выходной источник питания 24VDC, способный обеспечить ток до 500 мА.

При конфигурировании модулей расширения в системе тщательно рассчитайте общую потребность в мощности, чтобы убедиться, что источники питания +5 В и +24 В, обеспечиваемые ПЛК, могут удовлетворить потребности всех модулей расширения.

# 5.12. Порты RS485.

ПЛК серии K6 оснащены 2 портами RS485: PORT1 и PORT2. Интерфейс RS485 имеет аппаратную изоляцию для обеспечения стабильной и надежной работы связи, поддерживает протокол Modbus RTU, программирование и отладку, свободное соединение.

Основные параметры порта RS485:

- установка адресов ведомых устройств от 1 до 127, по умолчанию используется адрес 1;
- скорость передачи данных в диапазоне от 1200 до 115200 бит/с;
- поддержка режимов «ведущий/ведомый»;
- к каждому каналу можно подключить до 32 устройств.

# 6. Подключение.

# 6.1. Интерфейс RS485.

В ПЛК серии K6 встроены два последовательных порта: PORT1 и PORT2. Все физические интерфейсы RS485 полностью изолированы аппаратно. RS485 поддерживает максимальную скорость передачи данных 115200 бит/с, поддерживает протоколы Modbus RTU Master/Slave и свободное соединение. Каждый интерфейс RS485 поддерживает максимум 32 устройства в сети.

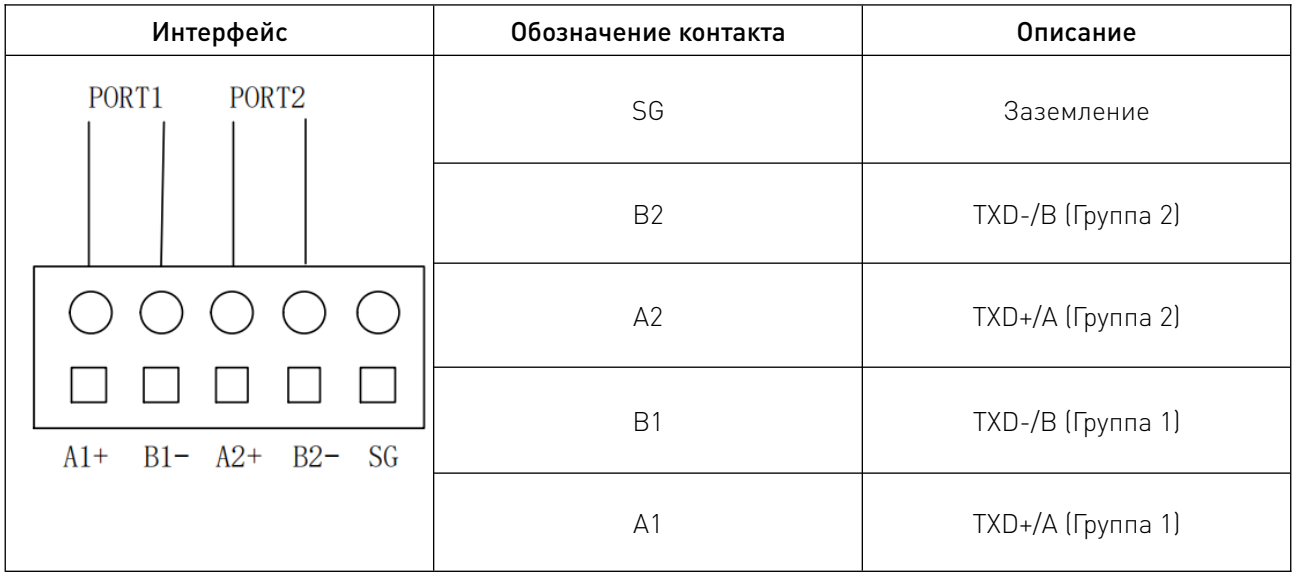

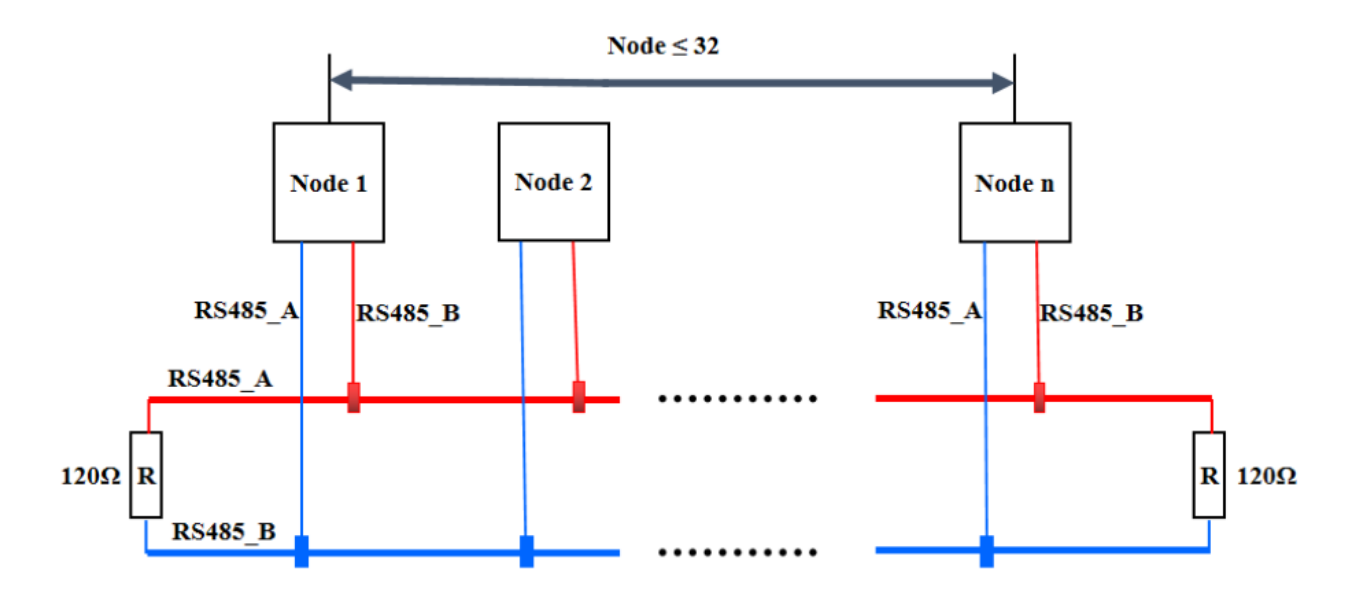

Рисунок 12 – Структура топологии шины RS485.

Примечание. При использовании рекомендуется подключать согласующий резистор 120 Ом на каждом конце шины.

# 6.2. Порт EtherNET.

EtherNET доступен с прямым или перекрестным кабелем, а также предлагает функцию «автоматического согласования» – при подключении кабеля происходит автоматическое согласование с коммуникационной стороной для определения типа используемого кабеля.

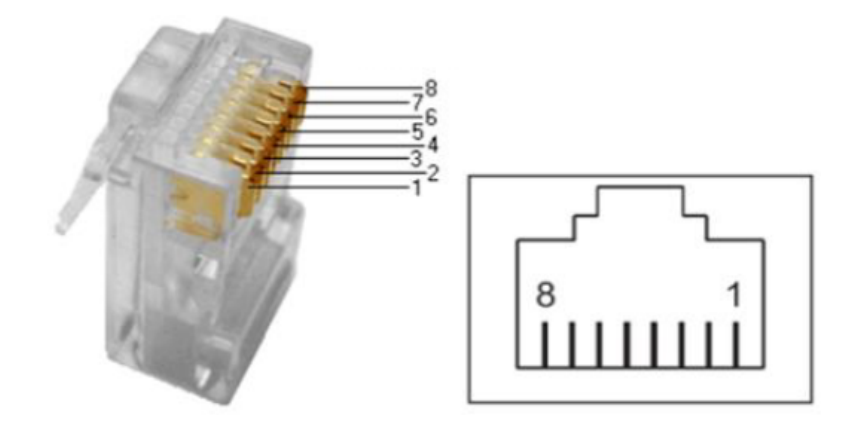

Рисунок 13 – Порт EtherNET.

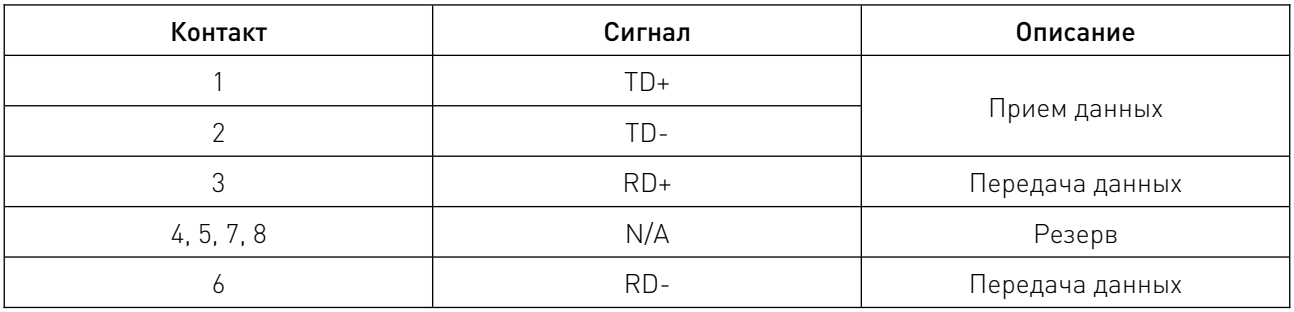

# 6.3. Источник питания.

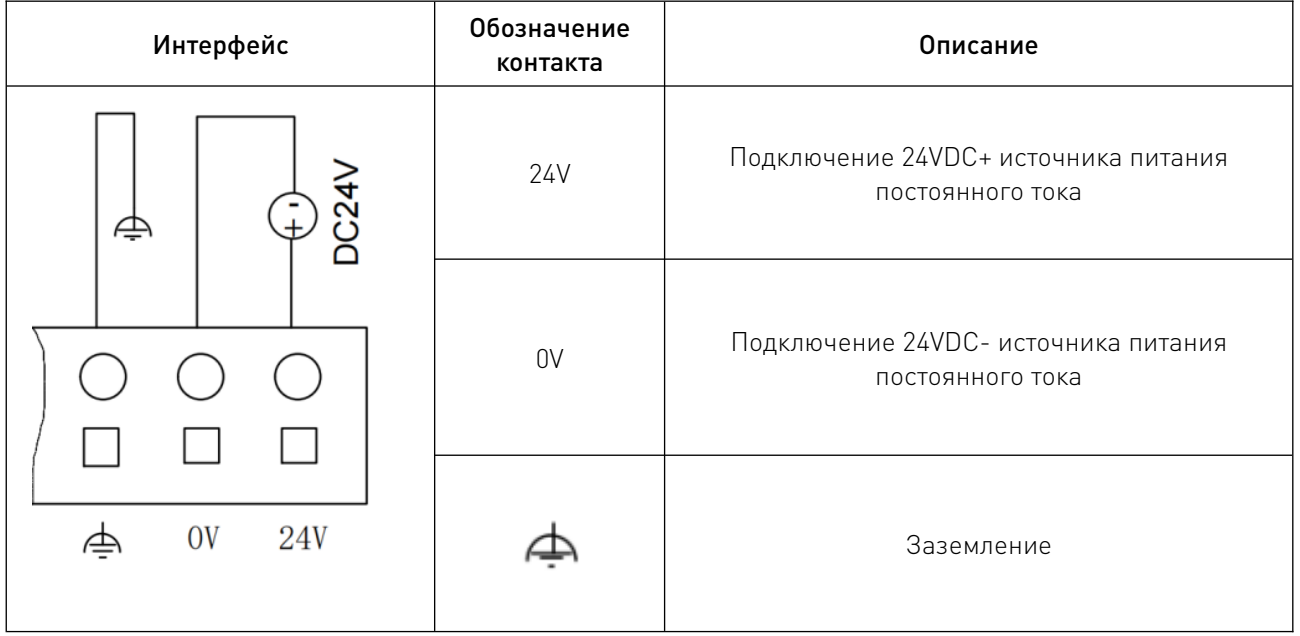

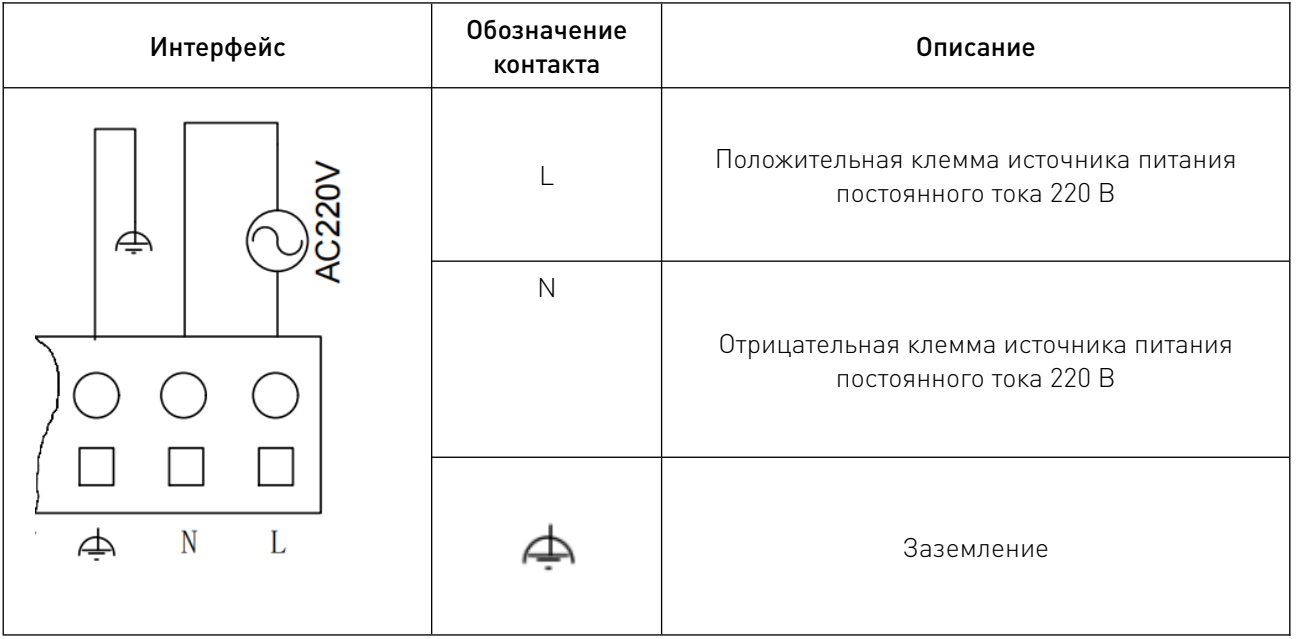

# 6.4. Дискретные входы/выходы I/O.

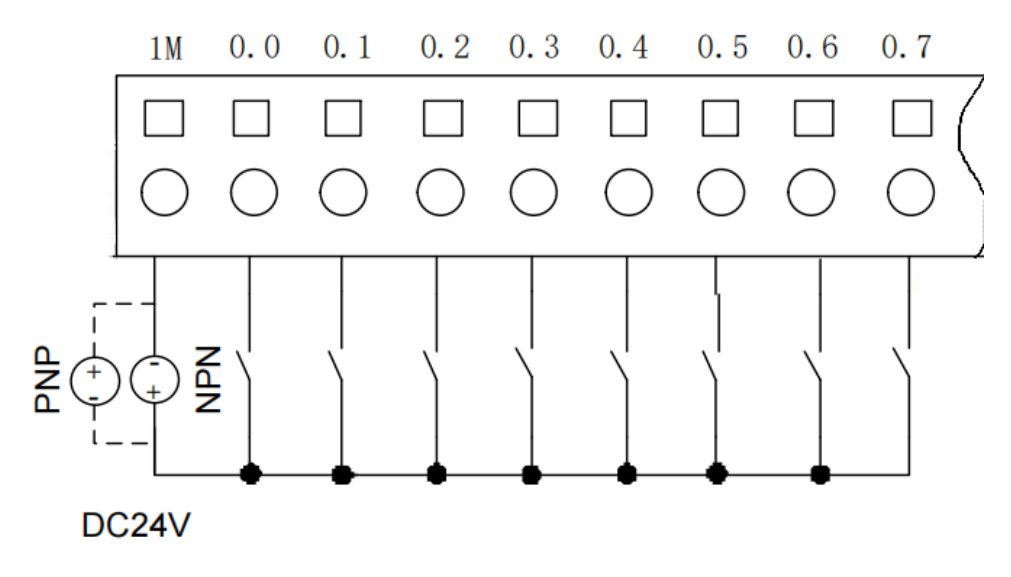

Рисунок 14 – Дискретные входы ПЛК.

Дискретный вход ПЛК поддерживает как NPN, так и PNP типы сигналов. Как показано на приведенной выше схеме, когда сигнал поступает на входной терминал, это называется входом типа NPN; когда сигнал выходит из общего контакта DI (1M), это называется входом типа PNP. На схеме сплошные линии обозначают внешнее подключение для входа типа PNP, а пунктирные линии – для входа типа NPN.

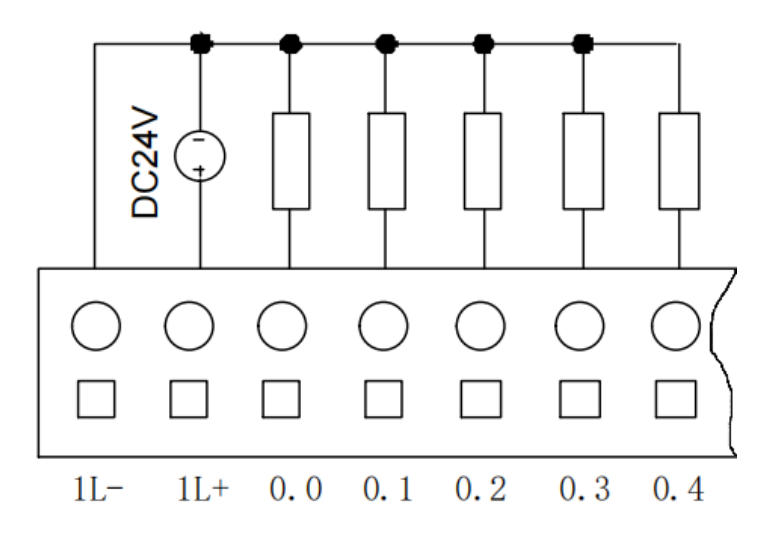

Рисунок 15 – Дискретные выходы транзисторного типа.

Выходы транзисторного типа поддерживают только тип PNP. PNP – это тип транзисторного выхода, где выходной сигнал устанавливается в высокий уровень при активации. На схеме выше 1L подключен к DC 24V-, 1L+ подключен к DC 24V+, а сигнал подключен к внешней нагрузке.

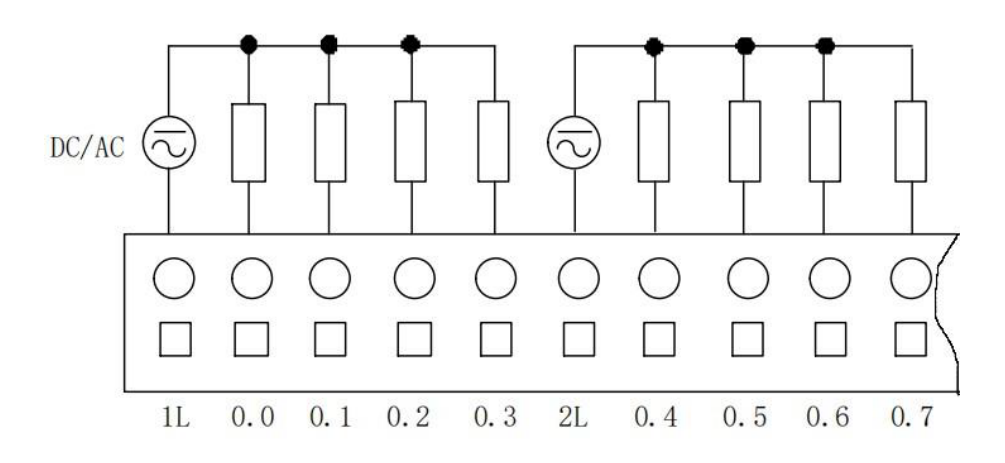

Рисунок 16 – Дискретные выходы релейного типа.

На приведенной выше схеме 1L, 2L и 3L являются общими для дискретных выходов (DO). Каждый общий контакт может быть подключен к постоянному или переменному источнику питания в зависимости от потребностей.

Примечание. ПЛК с выходами релейного типа не поддерживают функцию выхода высокой скорости.

# 6.5. Общие схемы подключения.

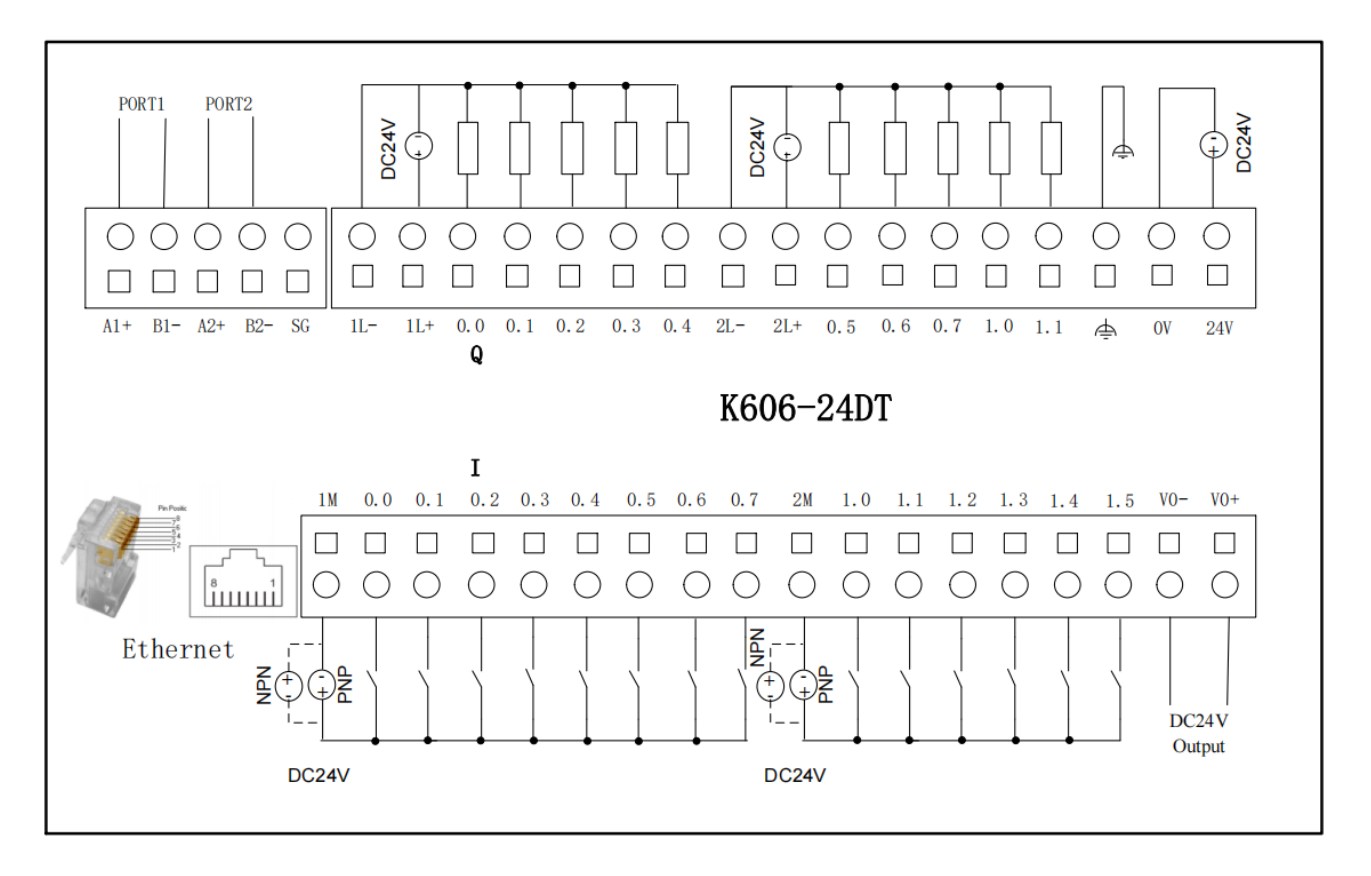

Рисунок 17 – Типовая схема подключения K606-24DT.

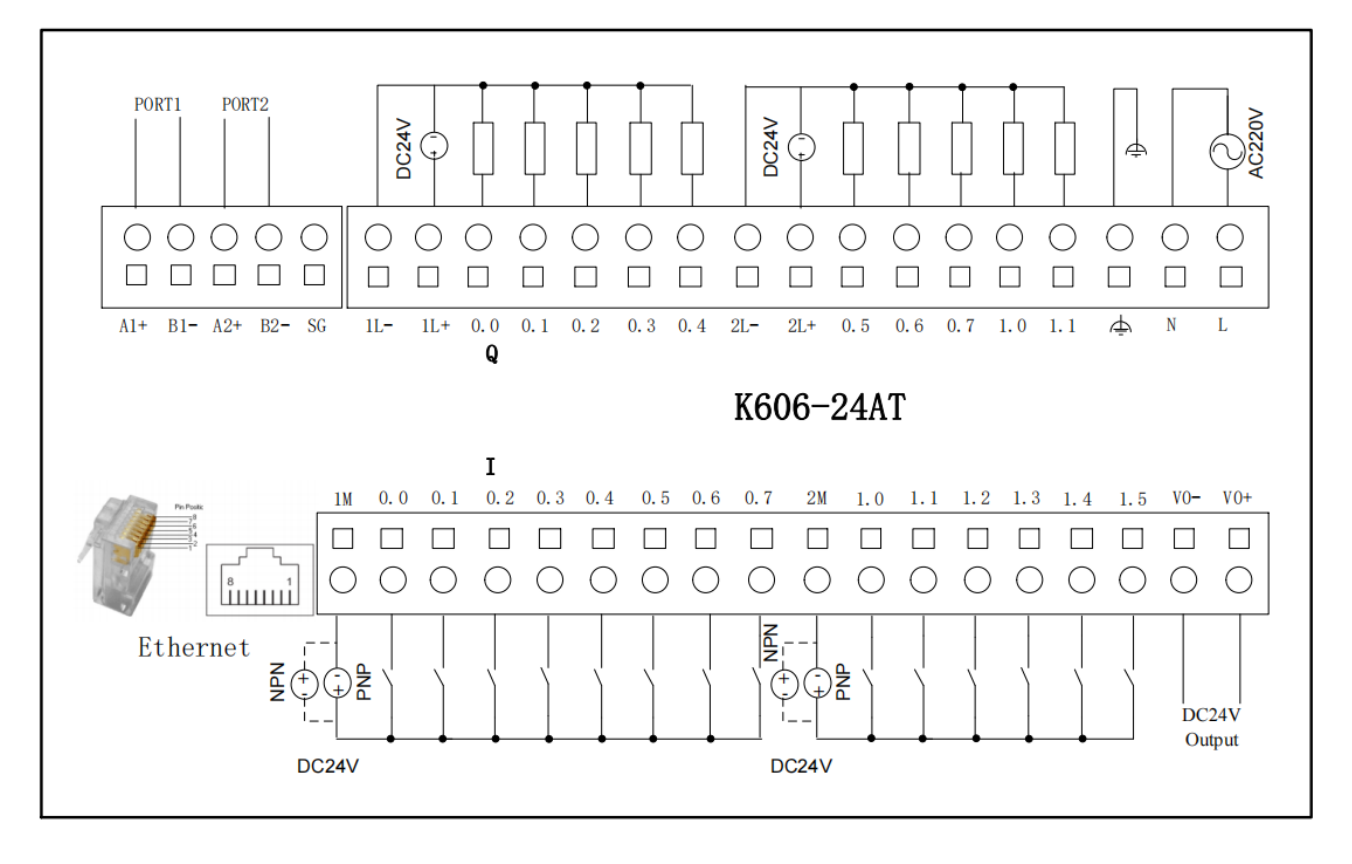

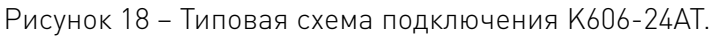

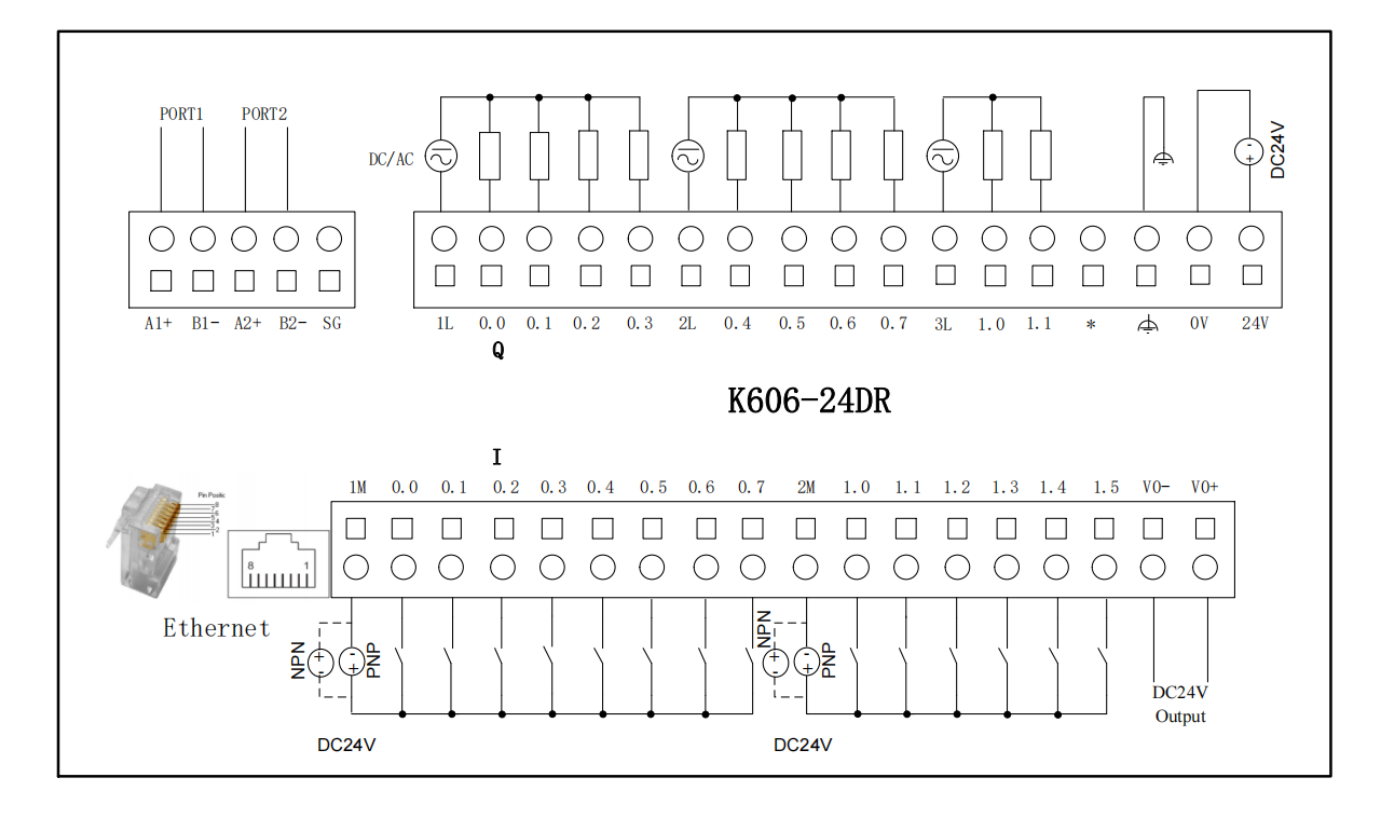

Рисунок 19 – Типовая схема подключения K606-24DR.

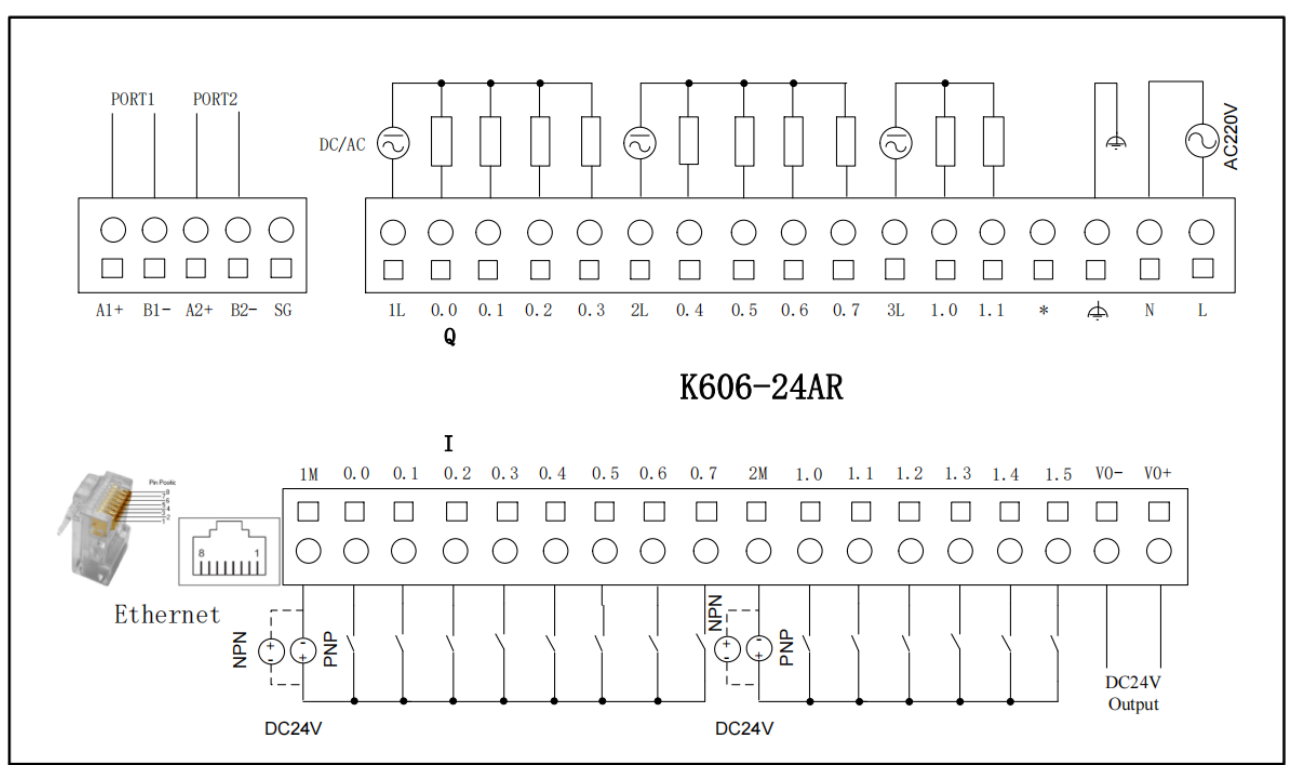

Рисунок 20 – Типовая схема подключения K606-24AR.

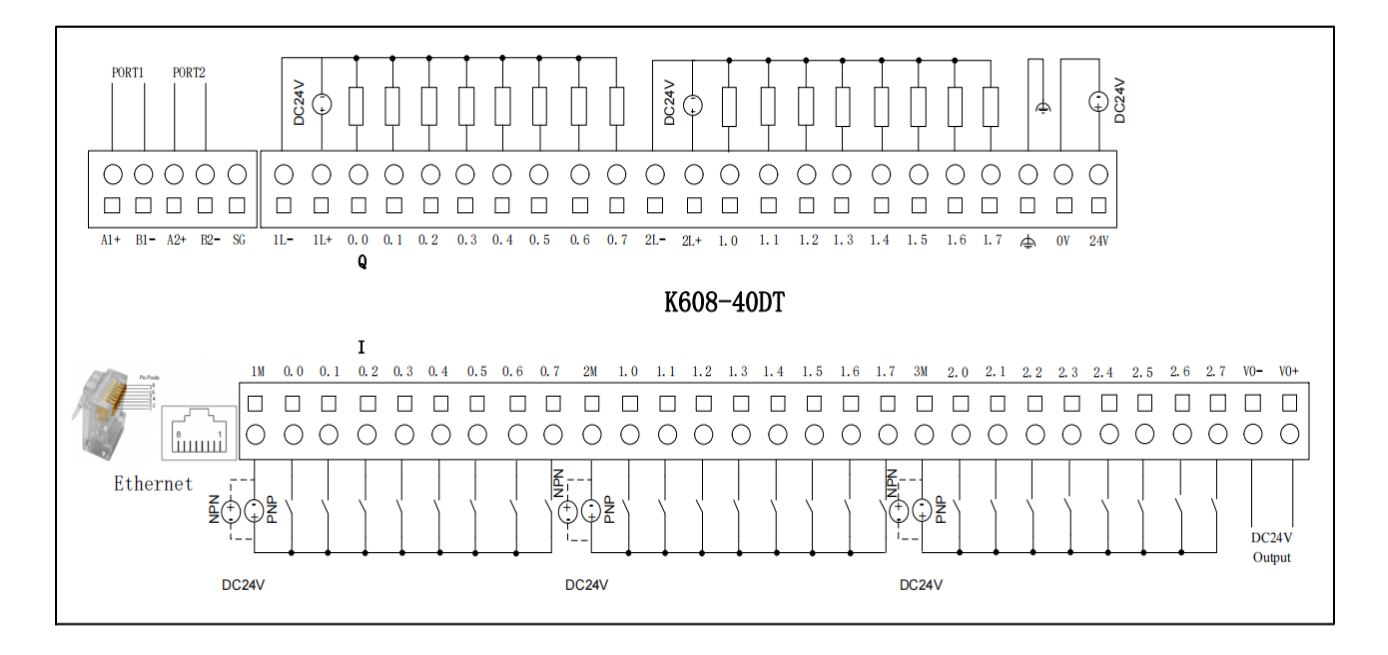

Рисунок 21 – Типовая схема подключения K608-40DT.

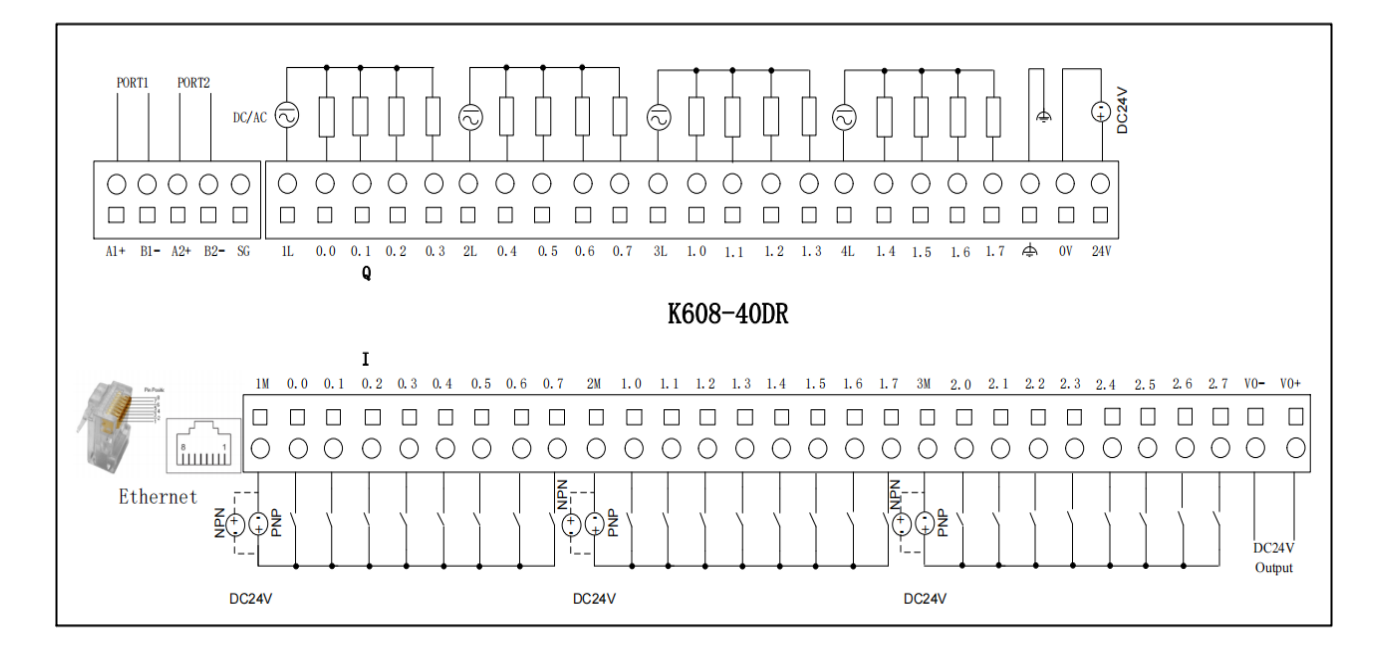

Рисунок 22 – Типовая схема подключения K608-40DR.

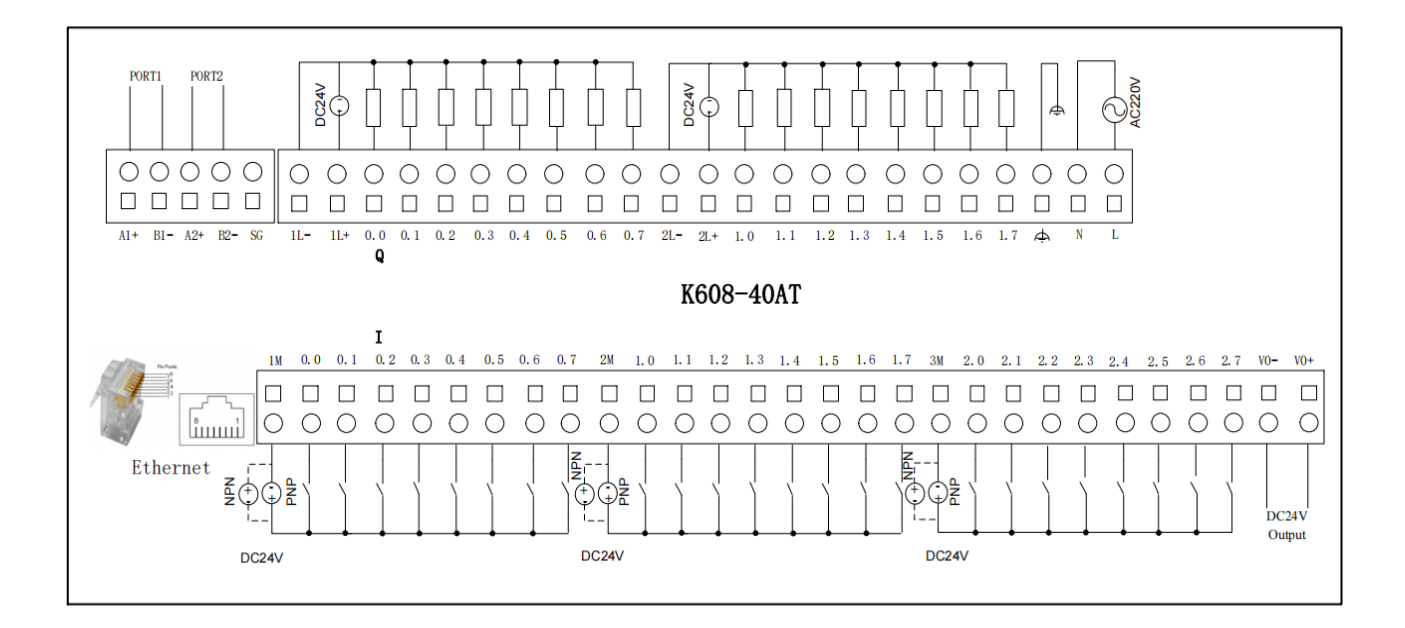

Рисунок 23 – Типовая схема подключения K608-40AT.

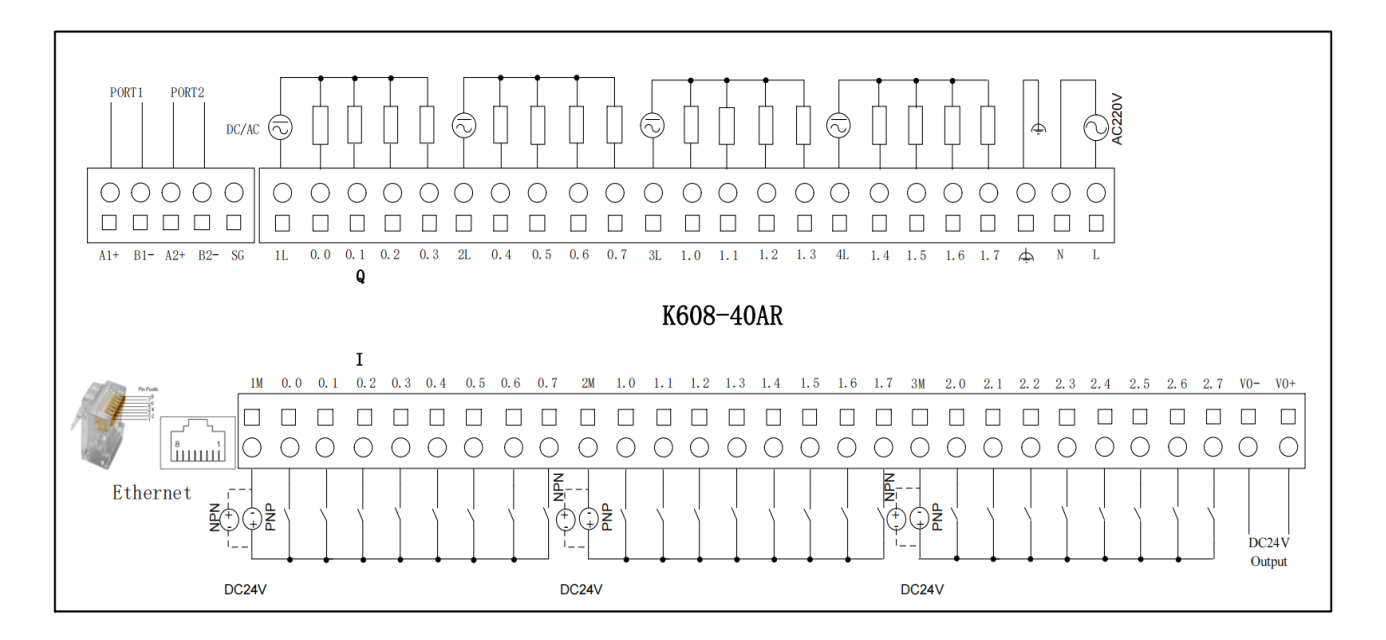

Рисунок 24 – Типовая схема подключения K608-40AR.

# 7. Рекомендации по сборке.

# 7.1. Подключение ПЛК и модулей расширения.

Устройства серии K6 подключаются с помощью специального плоского гибкого кабеля. ПЛК всегда располагается крайним слева. Шина расширения выводится из интерфейса расширения ПЛК и подключается к модулям расширения последовательно слева направо. При подключении выходной интерфейс шины расширения левого должен быть подключен к входному интерфейсу шины расширения правого модуля.

 Подключив все модули расширения, убедитесь, что все они плотно прижаты друг к другу, позволяя кабелям расширения естественным образом войти в паз для экранирования кабеля на левой стороне модулей.

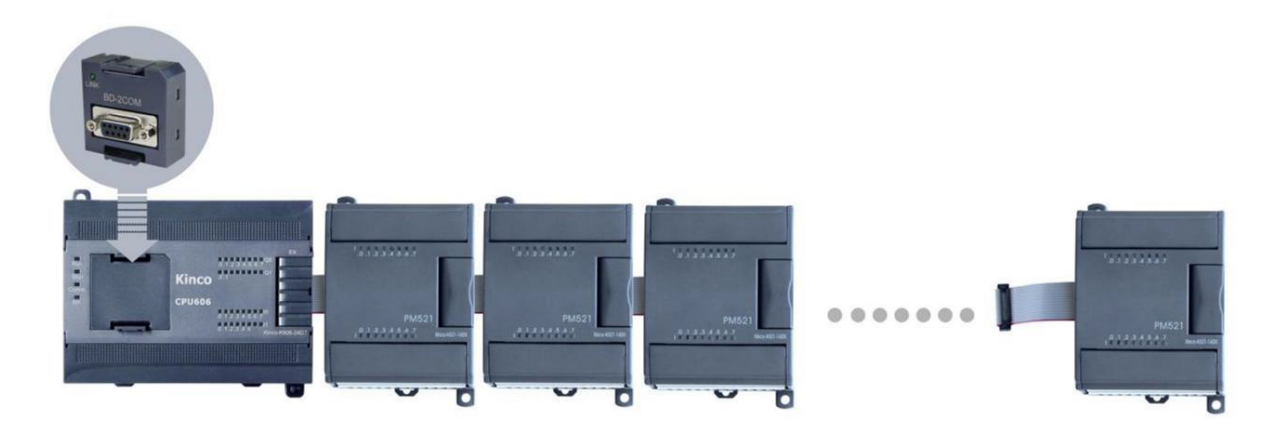

Рисунок 25 – Сборка ПЛК с модулями расширения.

Примечание. Если ПЛК подключен к большому количеству модулей расширения или если протяженность шины расширения превышает 0.5 м, рекомендуется использовать короткий провод-перемычку для замыкания контактов 9 и 10 в интерфейсе расширения последнего модуля, чтобы повысить стабильность системы.

# 7.2. Подключение платы расширения BD.

ПЛК серии K6 имеет 1 или 2 слота расширения BD (ПЛК K606 поддерживает 1 слот, ПЛК K608 поддерживают 2 слота), причем каждый слот имеет уникальный номер позиции. Слева направо они обозначаются: BD0 и BD1, как показано на рисунке ниже.

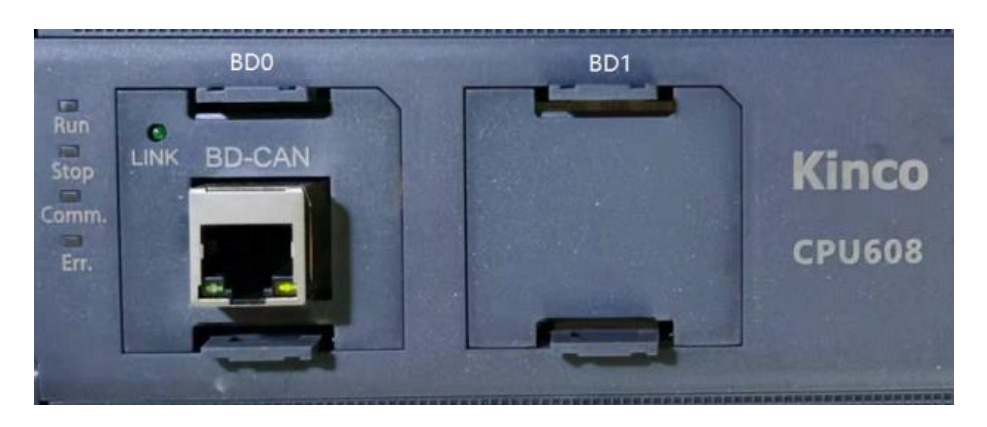

Рисунок 26 – Слоты подключения плат расширения BD.

# Примечания.

1. Платы расширения BD коммуникационного типа могут применяться только в BD0; для плат BD типа IO такого ограничения нет.

2. Перед установкой или снятием платы расширения BD убедитесь, что питание ПЛК выключено. В противном случае существует риск повреждения оборудования.

# 7.3. Сборка/разборка клеммных колодок.

1. Для разборки клеммного блока откройте крышку. Для этого вставьте отвертку вертикально в выемку в центре клеммного блока и подденьте клеммный блок снаружи (вниз).

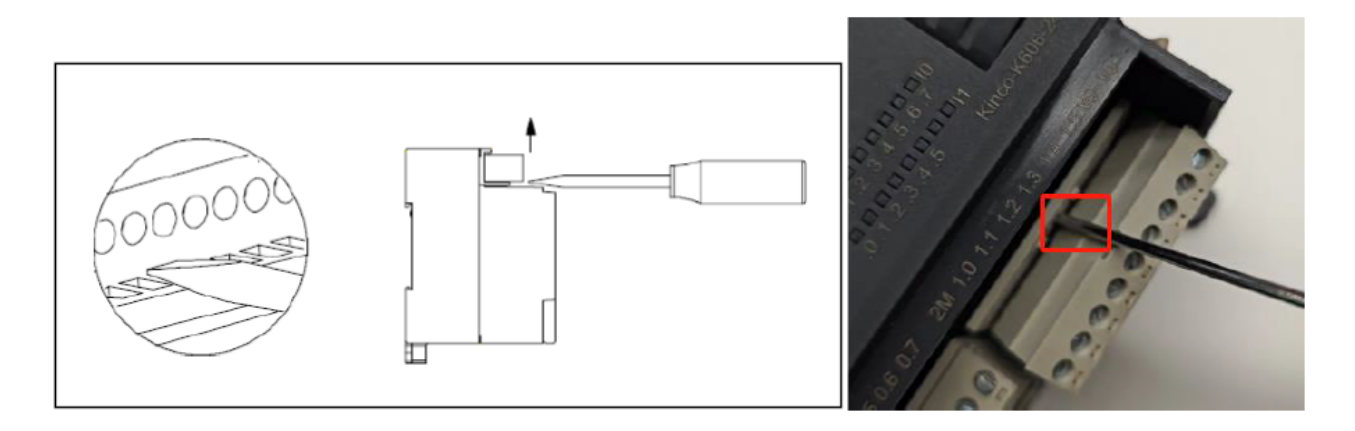

Рисунок 27 – Схема разборки клеммного блока.

2. Для сборки клеммных колодок откройте крышку клеммного блока. Для этого вставьте выступ на задней части клеммного блока в отверстие на клеммном гнезде. Убедитесь, что штырьки на модуле совмещены с отверстиями на краю клеммного блока. Затем с силой надавите вниз, пока клеммный блок не встанет заподлицо с клеммным гнездом.

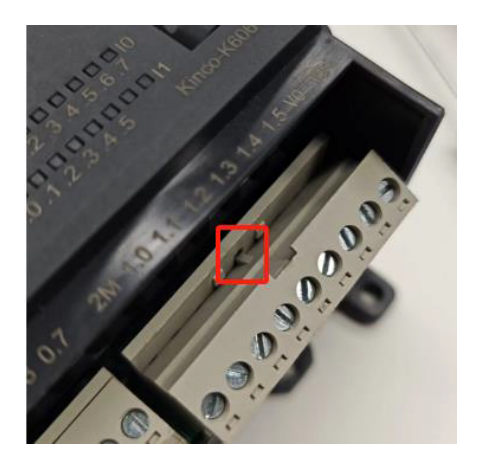

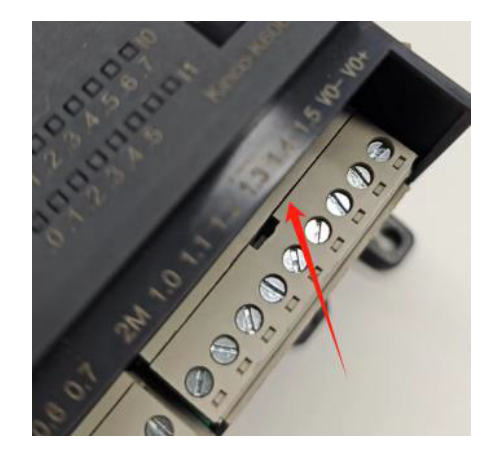

Рисунок 28 – Порядок сборки клеммного блока.

# 7.4. Монтаж с помощью DIN-рейки.

Стандартная ширина DIN-рейки составляет 35 мм. Обычно используются следующие две модификации.

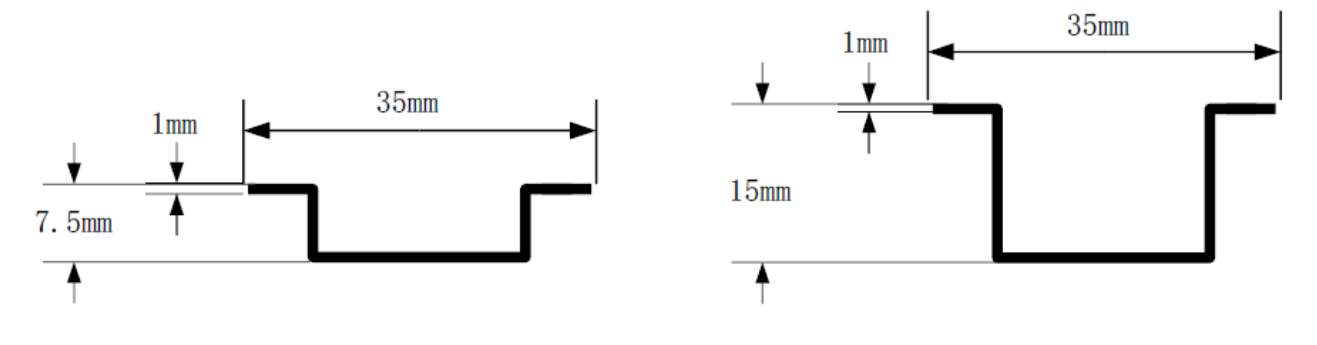

Рисунок 29 – Типы DIN-реек.

1. Сначала закрепите DIN-рейку. Убедитесь, что под рейкой с обеих сторон имеется пространство не менее 60 мм.

2. Потяните ползунок рейки модуля вниз (потяните вниз, чтобы разблокировать, нажмите вверх, чтобы зафиксировать), защелкните верхний конец соединения модуля с рейкой и вдавите модуль в рейку.

3. Используя описанный выше метод, установите все модули на DIN-рейку. Затем переместите модули в соответствующие позиции, поочередно подключите интерфейсы расширения каждого модуля. Плотно зажмите зажимы каждого модуля, чтобы зафиксировать их. Результат монтажа выглядит так, как показано на рисунке ниже.

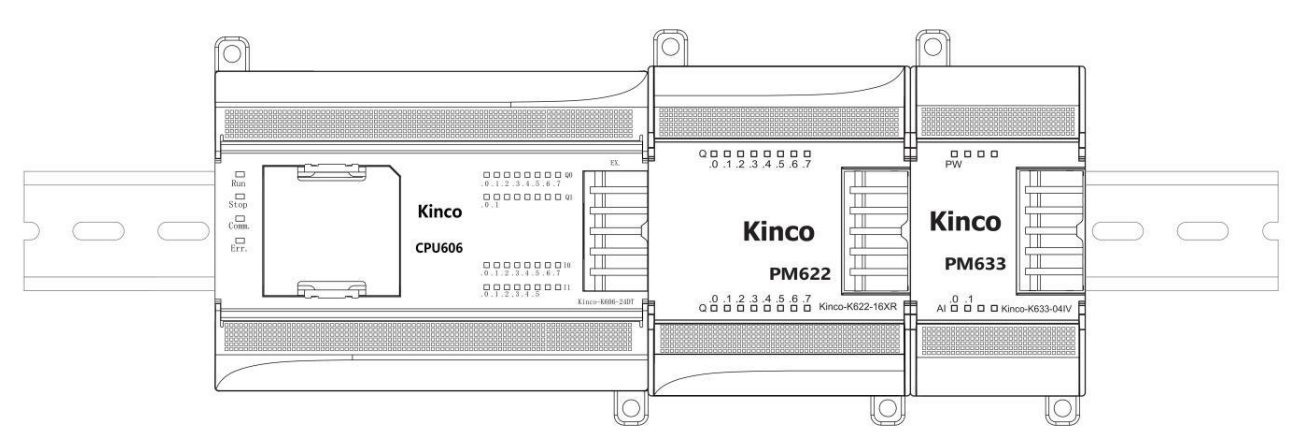

Рисунок 30 – ПЛК и модули, установленные на DIN-рейку.

### Примечания.

1. Для обеспечения надлежащей вентиляции и отвода тепла оставьте не менее 60 мм свободного пространства над и под модулями при монтаже. Кроме того, обеспечьте глубину не менее 100 мм.

2. При вертикальном монтаже верхний предел температуры рабочей среды уменьшится на  $10^{\circ}$ C.

3. При монтаже на DIN-рейку перед подключением расширения подключите все модули к рейке. В противном случае интерфейс расширения может быть поврежден.

#### 7.5. Крепление с помощью болтов M4.

Устройства серии K6 оснащены двумя монтажными отверстиями под болты M4, расположенными в левом верхнем и правом нижних углах корпуса.

1. Подготовьте монтажную плату и проделайте отверстия в соответствии с электрической схемой системы.

При горизонтальном монтаже модуль ПЛК должен располагаться с левой стороны, при вертикальном монтаже модуль ПЛК должен располагаться сверху.

2. Последовательно закрепите модули на монтажной панели болтами, затем по очереди подключите шины расширения каждого модуля. Позвольте кабелям расширения естественно попасть в экранированные гнезда для проводов на левой стороне модуля для защиты кабелей.

# 8. Устойчивость к воздействию внешних факторов.

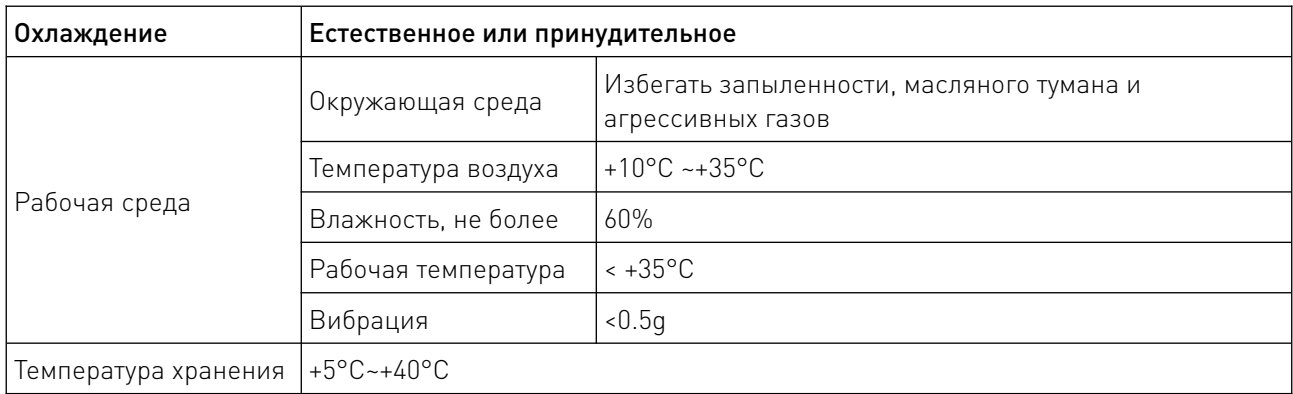

# 9. Правила и условия безопасной эксплуатации.

Перед подключением и эксплуатацией изделия ознакомьтесь с паспортом и соблюдайте требования безопасности.

Изделие может представлять опасность при его использовании не по назначению. Оператор несет ответственность за правильную установку, эксплуатацию и техническое обслуживание изделия.

При повреждении электропроводки изделия существует опасность поражения электрическим током. При замене поврежденной проводки оборудование должно быть полностью отключено от электрической сети. Перед уборкой, техническим обслуживанием и ремонтом должны быть приняты меры для предотвращения случайного включения изделия.

# 10. Приемка изделия.

После извлечения изделия из упаковки необходимо:

• проверить соответствие данных паспортной таблички изделия паспорту и накладной;

• проверить оборудование на отсутствие повреждений во время транспортировки и погрузки/разгрузки.

В случае несоответствия технических характеристик или выявления дефектов составляется акт соответствия.

# 11. Монтаж и эксплуатация.

Работы по монтажу и подготовке оборудования должны выполняться только квалифицированными специалистами, прошедшими инструктаж по технике безопасности и изучившими настоящее руководство, Правила устройства электроустановок, Правила технической эксплуатации электроустановок, типовые инструкции по охране труда при эксплуатации электроустановок.

По окончании монтажа необходимо проверить:

- правильность подключения выводов оборудования к электросети;
- исправность и надежность крепежных и контактных соединений;
- надежность заземления;
- соответствие напряжения и частоты сети указанным на маркировке изделия.

# 12. Маркировка и упаковка.

# 12.1. Маркировка изделия.

Маркировка изделия содержит:

- товарный знак;
- наименование или условное обозначение (модель) изделия;
- серийный номер изделия;
- дату изготовления.

Маркировка потребительской тары изделия содержит:

- товарный знак предприятия-изготовителя;
- условное обозначение и серийный номер;
- год и месяц упаковывания.

# 12.2. Упаковка.

К заказчику изделие доставляется в собранном виде. Оборудование упаковано в картонный коробок. Все разгрузочные и погрузочные перемещения вести с особым вниманием и осторожностью, обеспечивающими защиту от механических повреждений.

При хранении упакованного оборудования необходимо соблюдать следующие условия:

- не хранить под открытым небом;
- хранить в сухом и незапыленном месте;
- не подвергать воздействию агрессивных сред и прямых солнечных лучей;
- оберегать от механических вибраций и тряски;
- хранить при температуре от +5°С до +40°С, при влажности не более 60% (при +25°С).

# 13. Условия хранения изделия.

Изделие должно храниться в условиях по ГОСТ 15150-69, группа У4, УХЛ4 (для хранения в помещениях (объемах) с искусственно регулируемыми климатическими условиями, например в закрытых отапливаемых или охлаждаемых и вентилируемых производственных и других, в том числе хорошо вентилируемых подземных помещениях).

Для хранения в помещениях с кондиционированным или частично кондиционированным воздухом) при температуре от +5°С до +40°С и относительной влажности воздуха не более 60% (при +25°С).

Помещение должно быть сухим, не содержать конденсата и пыли. Запыленность помещения в пределах санитарной нормы. В воздухе помещения для хранения изделия не должно присутствовать агрессивных примесей (паров кислот, щелочей). Требования по хранению относятся к складским помещениям поставщика и потребителя.

# 14. Условия транспортирования.

Допускается транспортирование изделия в транспортной таре всеми видами транспорта (в том числе в отапливаемых герметизированных отсеках самолетов) без ограничения расстояний. При перевозке в железнодорожных вагонах вид отправки — мелкий малотоннажный. При транспортировании изделия должна быть предусмотрена защита от попадания пыли и атмосферных осадков.

### Климатические условия транспортирования.

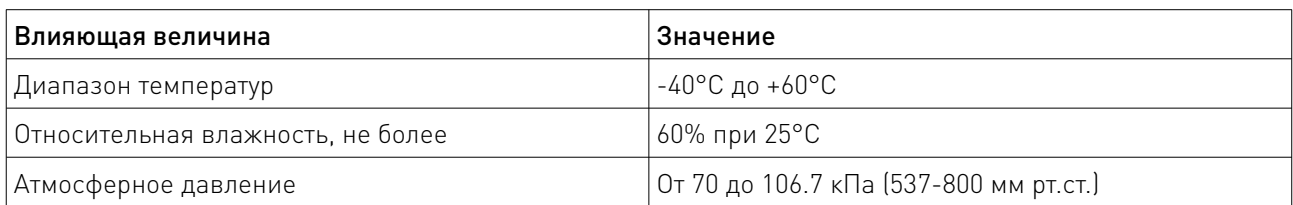

# 15. Гарантийные обязательства.

Гарантийный срок службы составляет 6 месяцев со дня приобретения. Гарантия сохраняется только при соблюдении условий эксплуатации и регламентного обслуживания.

1. Общие положения

1.1. Продавец не предоставляет гарантии на совместимость приобретаемого товара и товара, имеющегося у Покупателя, либо приобретенного им у третьих лиц.

1.2. Характеристики изделия и комплектация могут изменяться производителем без предварительного уведомления в связи с постоянным техническим совершенствованием продукции.

2. Условия принятия товара на гарантийное обслуживание

2.1. Товар принимается на гарантийное обслуживание в той же комплектности, в которой он был приобретен.

3. Порядок осуществления гарантийного обслуживания

3.1. Гарантийное обслуживание осуществляется путем тестирования (проверки) заявленной неисправности товара.

3.2. При подтверждении неисправности проводится гарантийный ремонт.

4. Гарантия не распространяется на стекло, электролампы, стартеры и расходные материалы, а также на:

4.1. Товар с повреждениями, вызванными ненадлежащими условиями транспортировки и хранения, неправильным подключением, эксплуатацией в нештатном режиме либо в условиях, не предусмотренных производителем (в т.ч. при температуре и влажности за пределами рекомендованного диапазона), имеющий повреждения вследствие действия сторонних обстоятельств (скачков напряжения электропитания, стихийных бедствий и т.д.), а также имеющий механические и тепловые повреждения.

4.2. Товар со следами воздействия и (или) попадания внутрь посторонних предметов, веществ (в том числе пыли), жидкостей, насекомых, а также имеющим посторонние надписи.

4.3. Товар со следами несанкционированного вмешательства и (или) ремонта (следы вскрытия, кустарная пайка, следы замены элементов и т.п.).

4.4. Товар, имеющий средства самодиагностики, свидетельствующие о ненадлежащих условиях эксплуатации.

4.5. Технически сложный Товар, в отношении которого монтажно-сборочные и пусконаладочные работы были выполнены не специалистами Продавца или рекомендованными им организациями, за исключением случаев прямо предусмотренных документацией на товар.

4.6. Товар, эксплуатация которого осуществлялась в условиях, когда электропитание не соответствовало требованиям производителя, а также при отсутствии устройств электрозащиты сети и оборудования.

4.7. Товар, который был перепродан первоначальным покупателем третьим лицам.

4.8. Товар, получивший дефекты, возникшие в результате использования некачественных или выработавших свой ресурс запасных частей, расходных материалов, принадлежностей, а также в случае использования не рекомендованных изготовителем запасных частей, расходных материалов, принадлежностей.

16. Наименование и местонахождение импортера: ООО "Станкопром", Российская Федерация, 394033, г. Воронеж, Ленинский проспект 160, офис 333.

17. Маркировка ЕАС

# **EAC**

Изготовлен и принят в соответствии с обязательными требованиями действующей технической документации и признан годным для эксплуатации.

<u>and the state of the state of the state of the state of the state of the state of the state of the state of the state of the state of the state of the state of the state of the state of the state of the state of the state</u>

№ партии:

ОТК:

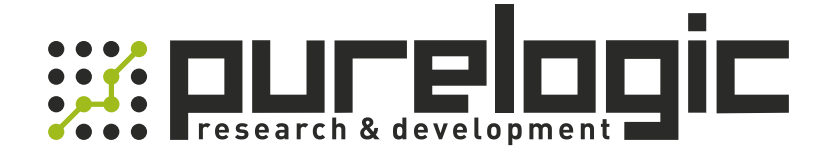

+7 (473) 204-51-56 Воронеж +7 (495) 505-63-74 Москва 8 (800) 555-63-74 бесплатные звонки по РФ

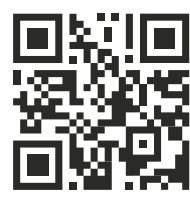

[www.purelogic.ru](https://purelogic.ru/) info@purelogic.ru 394033, Россия, г. Воронеж, Ленинский пр-т, 160, офис 149

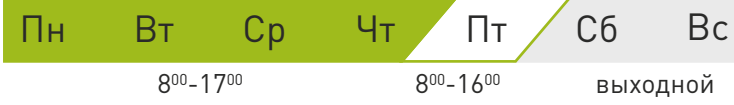